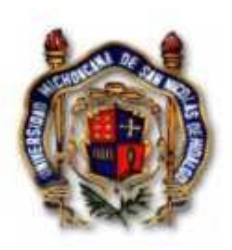

#### UNIVERSIDAD MICHOACANA DE SAN NICOLAS DE HIDALGO

FACULTAD DE CIENCIAS FÍSICO-MATEMÁTICAS "Mat. Luis Manuel Rivera Gutiérrez"

 ${\tt PROCESO\ DE\ DESARROLLO\ DE\ UN\ CLIENTE\ DE}\\ \textbf{MEMSAJERIA\ INSTANTANEA \ PARA\ EL\ INTERCAMBO}$ DE ECUACIONES MATEMÁTICAS

TESIS

PARA OBTENER EL GRADO DE:<br>LIC. EN FISICO-MATEMATICAS

 ${\small \begin{array}{c} \texttt{PRES ENT A:} \\ \texttt{NANCY DANIELA PACHECO VENEGAS} \end{array}}$ 

ASESOR: M.I. CUAUHTEMOC RIVERA LOAIZA

MORELIA, MICH., AGOSTO DE 2007

## DEDICATORIA

A mis papás NOEL PACHECO VILLASEÑOR y ROSA VENEGAS CHAVES por el el amor, cuidado y apoyo que me han brindado siempre. ´

A mis hermanos RICARDO, ELENA y EDUARDO por su ayuda y los momentos que hemos pasado juntos.

## AGRADECIMIENTOS

Al M. I. Cuauhtemoc Rivera Loaiza por sus consejos y ayuda.

A Edgardo Morales Ontiveros por el tiempo dedicado a resolve mis dudas.

Al Dr. Carlos Cortés ya que es de él donde surge la idea de realizar un Cliente de Mensajería que permita el intercambio de ecuaciones matemáticas.

A Gervacio Dueñas Martínez por su colaboración para llevar a cabo la primer prueba de usabilidad con el prototipo en papel.

A Pedro Santana por la ayuda brindada para la realizar las modificaciones necesarias a su aplicación gYaber.

A mi hermano Eduardo Gessel Pacheco Venegas por su colaboración y ayuda durante cada una de las pruebas de usabilidad.

A los directivos de la preparatoria "Isacc Arriaga"por su apoyo para realizar la primer prueba de usabilidad en las instalaciones de dicha escuela.

A todos los estudiantes que participaron como usuarios representativos para llevar a cabo las pruebas de usabilidad.

A todos y cada uno de ellos GRACIAS.

# ´ Indice general

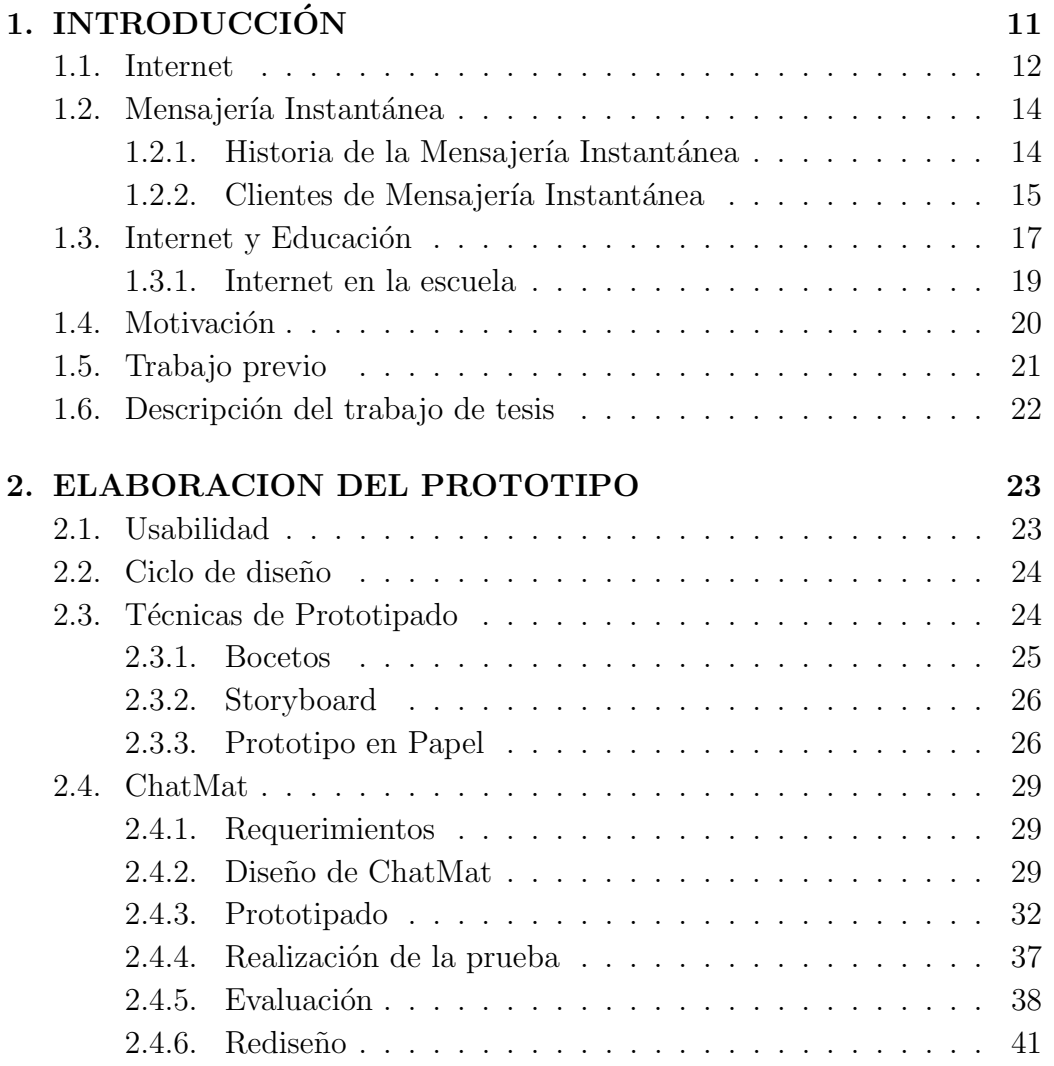

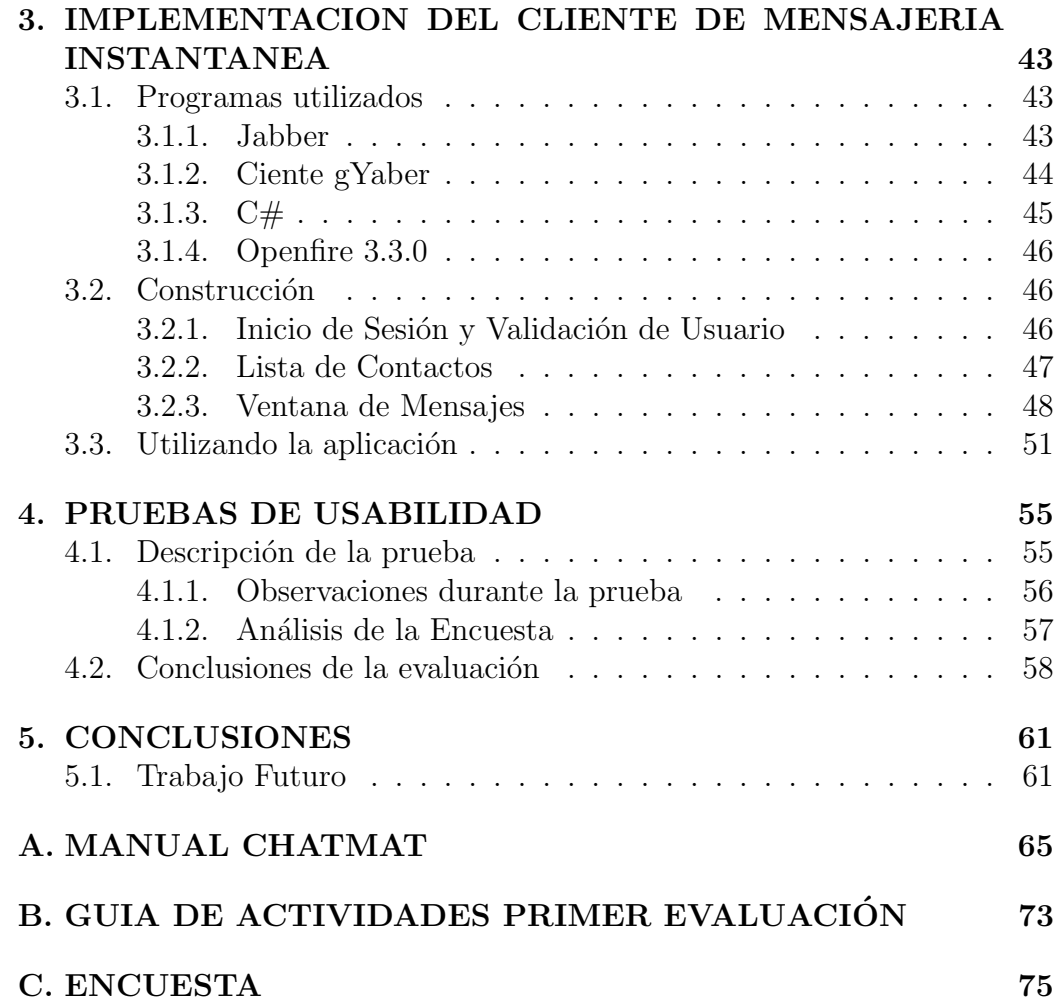

6

## ´ Indice de figuras

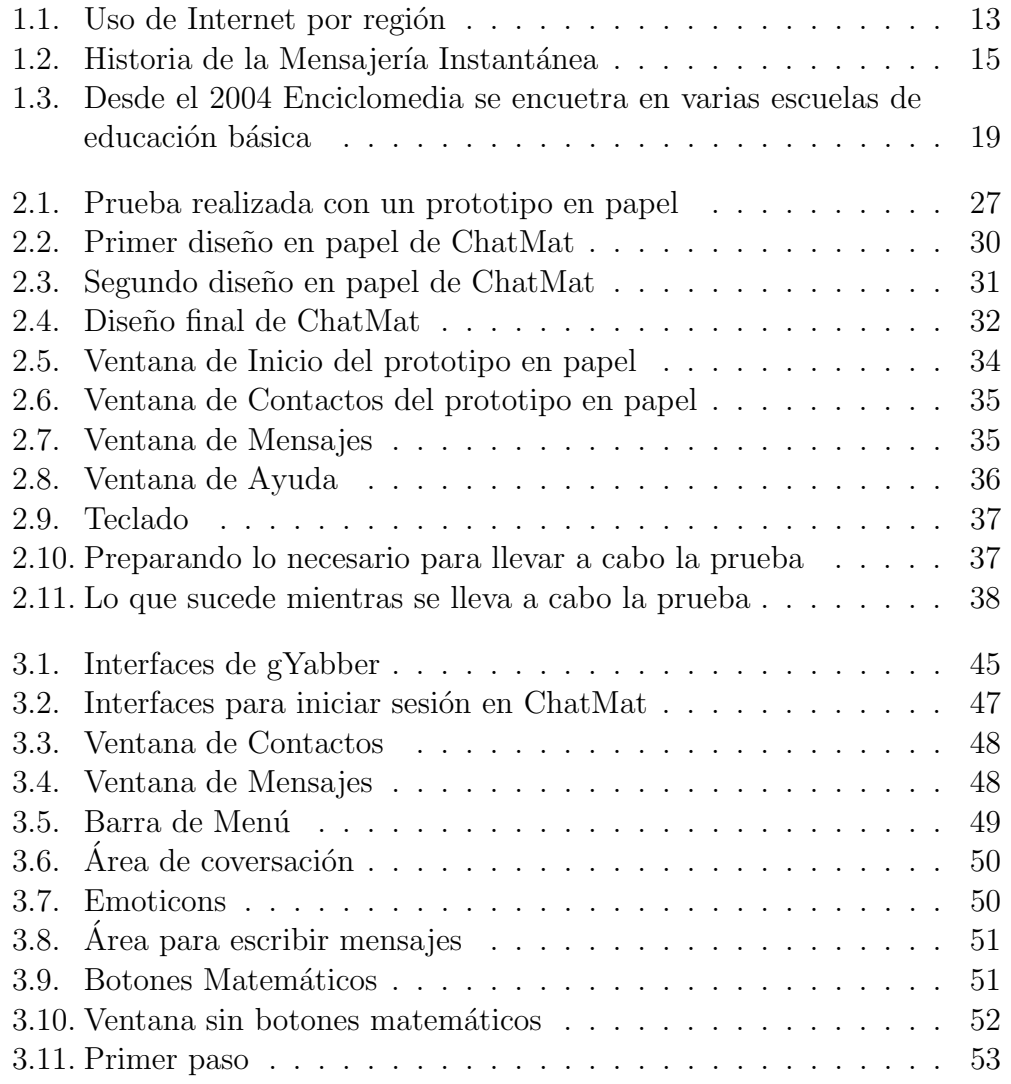

## ÍNDICE DE FIGURAS

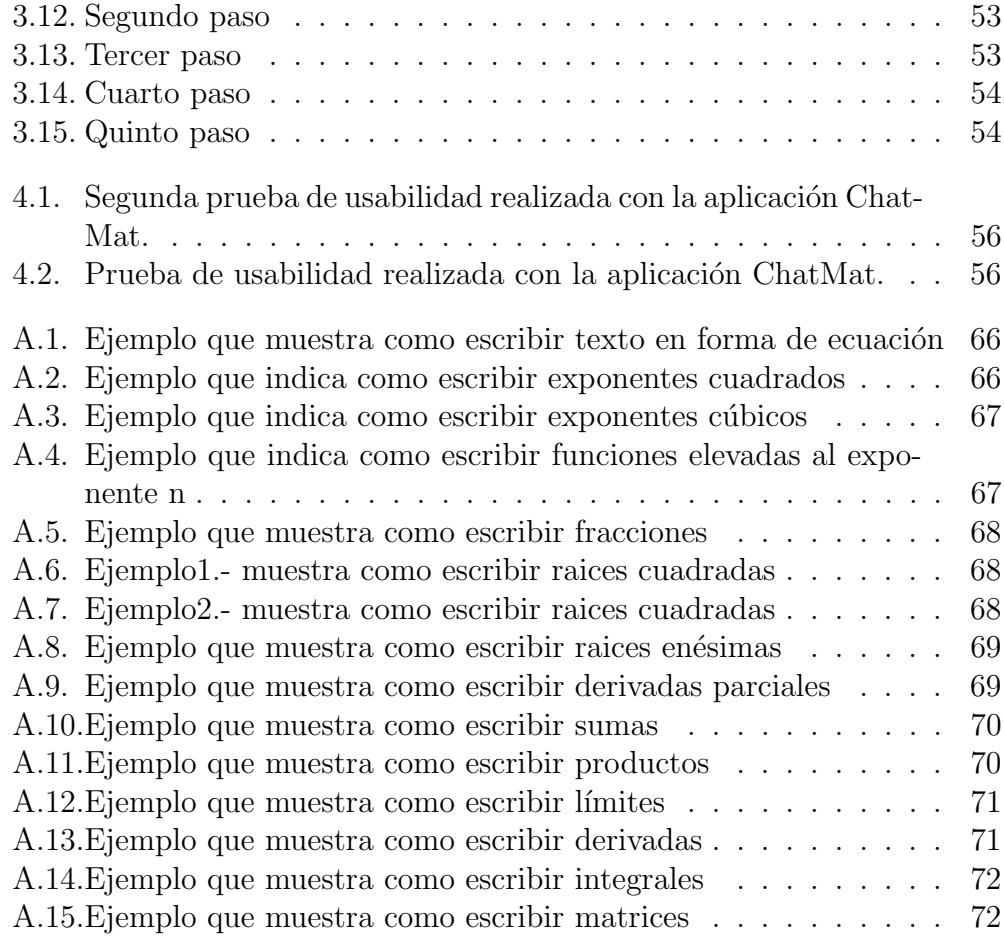

### RESUMEN

Dos partes importantes del desarrollo de un país son la tecnología y la educación, cada una de ellas tiene sus propias características y necesidades, sin embargo en la actualidad se estan utilizando como complemento, es decir, se usan los nuevos avances tecnologicos para ayudar a que el proceso de enseñanza/aprendizaje sea más interactivo y sencillo.

Por ejemplo, en varias escuelas primarias está siendo usada la Enciclomedia como una forma de ayudar a mejorar el nivel básico de los estudiantes mexicanos.

Una de las materias que más problemas ocaciona a estudiantes de cualquier nivel son las matem´aticas. Es necesario buscar una nueva forma de ayudar a que esto deje de ser así. Una manera de hacerlo sería utilizar las nuevas tecnologias.

En este proyecto se desarrolla una aplicación de Mensajería Instantánea que busca ayudar en el área de matemáticas permitiendo el intercambio en tiempo real de ecuaciones matemáticas.

Para realizar este programa se llevaron a cabo los siguientes pasos:

- Diseño.- se realizó el diseño de cada una de las interfaces de la aplicación.
- Prototipo.- utilizando la técnica de prototipo en papel se llevó a cabo una prueba de usabilidad antes de iniciar la programación.
- Implementación de la aplicación.- se realizó la codificación de la aplicación utilizando el lenguaje de programación  $C#$ .
- Pruebas de usabilidad.- se realizó una evaluación final de la aplicación con la ayuda de usuarios representativos.

# Capítulo 1 INTRODUCCIÓN

Los avances tecnológicos en telecomunicaciones, particularmente aquellos surgidos a partir de la segunda mitad del siglo pasado, han permitido que se hayan incrementado los niveles de comunicación como nunca antes en la historia de la humanidad. Inventos como la radio, la televisión y el teléfono han modificado los patrones de comunicación. Internet, en particular, ha impuesto un nuevo paradigma en las telecomunicaciones.

Surgida a fines de los 60's, Internet cobró importancia a nivel de masas con la invención de la Web [5] a fines de los 80's. La disponibilidad de distintas aplicaciones que permitían el acceso de la población en general a los distintos servicios de Internet hicieron que su uso se incrementara a niveles enormes en un tiempo realmente corto. En menos de una década, el acceso y uso de internet es prácticamente universal. En Internet, la Mensajería Instantánea, se ha convertido en una de las herramientas más utilizadas (la segunda, después de la Web). Existen muchas instancias en donde un cliente de Mensajería Instantánea ha sustituido el uso del teléfono. En muchos ámbitos sociales, especialmente entre los adolescentes, la Mensajería Instantánea ha sido adoptada como un medio permanente de contacto, en el mismo nivel de importancia como podr´ía ser el teléfono celular.

Esta tesis tiene la finalidad de explorar nuevas aplicaciones de la Mensajera Instantnea en el mbito educativo, al incorporar una serie de facilidades que permitan la transmisin de ecuaciones matemticas entre distintos clientes de M.I.

En este capítulo se hará una breve reseña de Internet, abarcando su definición y las principales actividades que se pueden realizar con su ayuda, además de un análisis de las aplicaciones de Mensajería Instantánea.

## 1.1. Internet

Internet es un conjunto de redes de computadoras interconectadas implementado mediante un conjunto de protocolos denominado TCP/IP. <sup>1</sup> Su origen se remonta a 1969 cuando DARPA (Defense Advanced Research Projects Agency, en español Agencia de Proyectos de Investigación Avanzada de Defensa),una dependencia del Departamento de Defensa de los EE.UU., planifica la creación de una red que conectase sus computadoras en caso de una eventual guerra atómica. De este proyecto surgió ARPANET(Advanced Research Projects Administration Network, en español Red de la Agencia de Proyectos de Investigación Avanzada). Durante la década de los años 70s, se desarrolla el protocolo TCP/IP que a principios de los años 80s permite la unión de varias redes. En 1984 la Fundación Nacional para la Ciencia (National Science Foundation) inicia una nueva red de redes"vinculando en una primera etapa a los centros de superc´omputo en los E.U. ( 6 grandes centros de procesamiento de datos distribuidos en el territorio de los E.U.) a través de nuevas y más rápidas conexiones. Esta red se le conoció como NSFNET y adoptó también como protocolo de comunicación a  $TCP/IP.$  El crecimiento exponencial que experimentó NSFNET así como el incremento continuo de su capacidad de transmisión de datos, determinó que la mayoría de los miembros de ARPANET terminaran conectándose a esta nueva red y en 1989, ARPANET se declara disuelta. El desarrollo de las redes fue abismal, y se crean nuevas redes de libre acceso que m´as tarde se unen a NSFNET, formando el embrión de lo que hoy conocemos como Internet.[12]

En 1989 Tim Berners-Lee desarrolla la World Wide Web (WWW o Web) el cual es un sistema de información que utiliza Internet como medio de transmisión. Los siguientes años fueron un periodo de constante crecimiento y evolución de Internet, de tal manera que hacia el final del milenio más de mil millones de personas la utilizan de manera regular[16]. En la figura1.1 se muestra el uso de Internet en las distintas regiones del mundo.

 $1$ <sup>1</sup>TCP Transmission Control Protocol, en español Protocolo de Control de Transmisión; IP Internet Protocol, en espa˜nol Protocolo de Internet

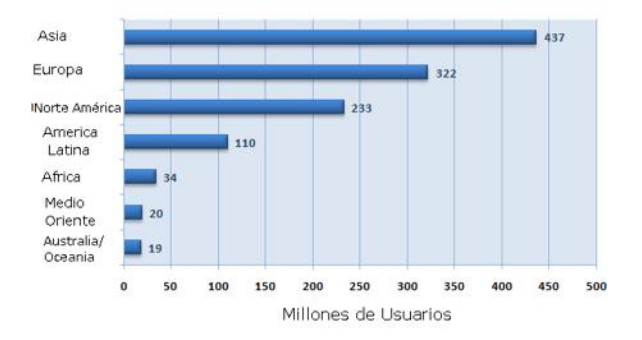

Figura 1.1: Uso de Internet por región

Algunos de los servicios que actualmente ofrece Internet, además de la Web, son el acceso remoto a otras máquinas (SSH y telnet), la transferencia de archivos (FTP), el correo electrónico (SMTP y POP), los boletines electrónicos (newsgroups o grupos de noticias), la mensajería instantánea y la transmisión de archivos (P2P, bittorrent, Descarga Directa, por mencionar algunos). Los usos más comunes de Internet son el correo electrónico, los mensajes instantáneos, las investigaciones o búsquedas y chats[18], como se muestra en la tabla 1.1.

| Actividades                     | Porcentaje |
|---------------------------------|------------|
| Correo electrónico              | $80.8\,\%$ |
| Mensajes instanáneos            | 68.0%      |
| Investigación                   | 67.9%      |
| Visitar un "Chat Room"          | $65.3\,\%$ |
| Postales                        | 47.4%      |
| Sitios de educación/aprendizaje | 45.9%      |
| Escuchar música                 | 45.1%      |
| Juegos on-line                  | 44.0%      |
| Bajar música                    | 42.7%      |
| Chistes y páginas de humor      | $42.6\,\%$ |

Cuadro 1.1: Principales Actividades realizadas en Internet

Toda esta gama de servicios ha hecho que la popularidad y utilidad de Internet aumente a pasos agigantados. Con base en datos de los Usuarios de Internet en México y la Asociación Mexicana de Internet, la Profeco en su publicación mensual, julio 2007, da a conocer que en México existen más de 22.7 millones de usuarios de Internet, de los cuales 92 % considera a la red el medio más indispensable por encima del celular, la televisión, la radio y el periódico. [4]

## 1.2. Mensajería Instantánea

La mensajería instantánea es un conjunto de programas que utilizan el protocolo TCP/IP que sirven para enviar y recibir mensajes instantáneos con otros usuarios conectados a Internet u otras redes, además de saber cuando están disponibles para hablar. Esta es la segunda actividad más realizada en Internet, siendo los jóvenes quienes más han aprovechado este tipo de aplicaciones. [7]

## 1.2.1. Historia de la Mensajería Instantánea

La historía de la Mensajería Instantánea inicia en 1970 cuando la primer forma de mensajería instantánea es implementada en el sistema PLATO, Programmed Logic Automated Teaching Operations, (PLATO por sus siglas en inglés) uno de los primeros sistemas generalizados de asistencia por computadora[10].

Más tarde, el sistema talk que es implementado en UNIX/LINUX es utilizado por estudiantes para comunicarse a través de Internet. En verano de 1988 se crea el servicio de Internet *irc* (internet relay chat). Irc  $^2$  es creado por Jarkko Oikarinen. Esta aplicación permite la comunicación multiusuario en tiempo real.

En 1996 aparece el concepto de lista de contactos, que permite que el usuario sepa quien esta conectado. Ese mismo año aparece  $\text{ICQ}$  (i seek you, en español yo te busco), un programa de Mensajería Instantánea que se descarga de forma gratuita. Con ello la popularidad de la mensajería instantánea aumenta considerablemente.[3]

En 1997 aparece AOL Instant Messenger (AIM) que permite hablar con

<sup>2</sup>Historia de IRC Escrita por Jarkko Oikarinen, fundador del IRC http://sindominio.net/quique/Traducciones/historia irc.html

usuarios externos a AOL y pasa a ser el cliente número uno por encima de ICQ. En 1998, American Onlines compra ICQ y se convierte en el líder absoluto de la mensajería instantánea.

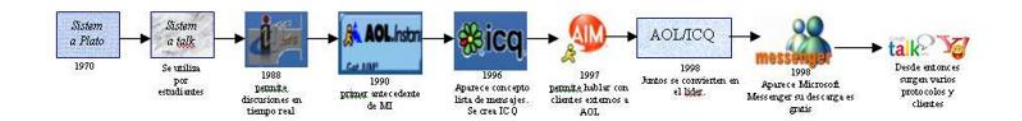

Figura 1.2: Historia de la Mensajería Instantánea

A partir de entonces surgen varios clientes y protocolos. Se desarrollan protocolos de c´odigo abierto para m´ultiples plataformas como: Jabber y Gadu Gadu<sup>3</sup>. También se crean protocolos y clientes no públicos como Microsoft Messenger que solo es para plataforma Windows.

Microsoft Messenger aparece en 1998 y se puede descargar de manera gratuita. En 1999 Microsoft intenta hacer un puente con los usuarios de AIM, pero AOL lo considera un riesgo de seguridad y cierra el acceso. M´as tarde Microsoft compra hotmail.com y lo incorpora a Messenger.

Actualmente se ha buscado incrementar el número de actividades y servicios que se pueden realizar haciendo uso de aplicaciones de este tipo. Entre las más sobresalientes se encuentran el permitir hacer llamadas a teléfonos fijos, enviar archivos, entre otras.

### 1.2.2. Clientes de Mensajería Instantánea

En la actualidad existen varios clientes de Mensajería Intantánea, estos van desde los más simples, que sólo tienen implementadas las operaciones básicas para enviar mensajes, hasta los más complejos que te permiten realizar diferentes actividades mientras mantienes una conversación como el intercambio de archivos, la comunicación por voz y la más reciente hacer llamadas a teléfonos fijos.

<sup>3</sup>http://www.gadu-gadu.pl/

Entre los clientes con mayor popularidad se encuentran:

- **MSN** Messenger
- Yahoo! Messenger
- AOL Instant Messenger
- Google Talk

#### MSN Messenger

MSN Messenger<sup>4</sup> es un conocido programa de mensajería instantánea para sistemas Windows. Para utilizar el servicio se requiere una cuenta en Microsoft Passport. Esta aplicación permite utilizar tanto texto como emoticonos, emoticonos animados, escritura a mano alzada, juegos e intercambio de archivos compartidos. También permite conversaciones por voz, transmisión de video y, si está instalado en el sistema Windows Messeger, es posible permitir el control remoto de la computadora.

Su versión más reciente es llamada *Windows Live Messenger*, y solo es compatible con el sistema operativo Microsoft Windows XP. Esta versión incluye la posibilidad de realizar llamadas a teléfonos fijos y móviles mediante los servicios de VoIP, además de contar ahora con la posibilidad de agregar contactos de Yahoo Messenger.

#### Yahoo! Messenger

Yahoo! Messenger<sup>5</sup>, también conocido como Yahoo! Instant Messaging y abreviado como YIM, es una aplicación que permite la comunicación en tiempo real de mensajes de texto. Asimismo permite que dos usuarios puedan intercambiar archivos de cualquier tipo por medio del programa, escuchar música mientras conversan e incluso utilizar una Webcam para ver en tiempo real a la persona con quien se conversa, entre otras utilidades.

En su última versión permite la llamada a teléfonos fijos y móviles.

<sup>&</sup>lt;sup>4</sup>página Oficial de MSN Messenger http://messenger.imaginelive.com/Messenger/Launch80/?Locale=es-es

<sup>5</sup>http://messenger.yahoo.com/webmessengerpromo.php

#### AOL Instant Messenger

AIM (America-On-Line Instant Messenger) es un programa de mensajería instantánea de America On-line.

La versión del cliente 6.0 fue lanzada en noviembre del 2006, entre sus características se encuentran: la posibilidad de guardar tus conversaciones, de enviar mensajes a usuarios desconectados y que los reciban cuando se conecten, no hay límites de contactos, entre otras.

#### Google talk

Google talk<sup>6</sup> es un programa cliente de mensajería instantánea y VoIP de protocolo Jabber, desarrollado por Google, que funciona bajo sistemas Windows. El servicio está disponible para usuarios de Gmail y para aquellos que han recibido una invitación de algún usuario de Gmail.

## 1.3. Internet y Educación

Como se vió anteriormente el Internet es una herramienta indispensable para los mexicanos. Pero, ¿Qué tan conveniente sería utilizar Internet en la educación?

Desde la perspectiva del constructivismo, en toda situación del aprendizaje hay presentes tres elementos o grupos de elementos claramente diferenciados: Los resultados del aprendizaje, o contenidos (QUE se aprende), los ´ procesos (COMO se aprende) y las condiciones de aprendizaje (lo que ha de ´ cumplir una actividad o una situación para que el aprendizaje se produzca). Cada aprendizaje requiere de condiciones concretas y diferentes, mismas que se determinan mediante los procesos de planificación y evaluación. Estas condiciones de aprendizaje están determinadas por dos elementos, los recursos educativos y las estrategias de ense˜nanza. Haciendo referencia a este marco, se entiende el uso de medios informáticos como recursos educativos específicos que favorecen el aprendizaje de ciertos contenidos (en particular de ciertos procedimientos, conceptos y destrezas) asociados a situaciones especificas de aprendizaje y en relación con estrategias didácticas propias. [19]

 $6$ http://www.google.com/talk/intl/es/

Pero, las corrientes y teorías constructivistas no son las únicas. Recientemente se han formulado modelos que explican el aprendizaje desde las perspectivas de incluir los contextos tecnológicos y los entornos que propicia el Internet, dentro del aprendizaje. Esta es la Teoría de la Conversación y a la Teoría del Aprendizaje Situado.

La teoría de la Conversación<sup>7</sup> sigue el punto de vista de Vygotsky, sobre el hecho de que aprender es por naturaleza un fenómeno social; que la adquisición de nuevo conocimiento es el resultado de la interacción de gente que participa en un diálogo; y que aprender es un proceso dialéctico en el que un individuo contrasta su punto de vista personal con el de otro hasta llegar a un acuerdo. Las distintas herramietas tecnológicas y Internet adhiere a la noción vygotskiana de interacción entre gente que trae diferentes niveles de experiencia a una cultura tecnológica. Internet es un entorno que presupone una naturaleza social específica y un proceso a través del cual los aprendices crean una zona virtual de "proximal development".[17]

De acuerdo con la teoría del Aprendizaje Situado, el conocimiento es una relación activa entre un agente y el entorno, y el aprendizaje ocurre cuando el aprendiz est´a activamente envuelto en un contexto instruccional complejo y realístico. La posición más extrema del aprendizaje situado sostiene que no sólo el aprender sino también el pensar es situado y que por lo tanto debería ser considerado desde una perspectiva ecológica. Tal posición se basa en el trabajo de Gibson que enfatiza que se aprende a través de la percepción y no de la memoria.

El entorno Internet responde a las premisas del conocimiento situado en dos de sus caracter´ısticas: realismo y complejidad. Por un lado, la Internet posibilita intercambios auténticos entre usuarios provenientes de contextos culturales diferentes pero con intereses similares. Por otro lado, la naturaleza inestable del entorno Internet constituye un escollo para los no iniciados, que sin embargo, y gracias a su participación periférica continuada, se ven recompensados con una enculturación gradual.

<sup>&</sup>lt;sup>7</sup>Esta teoría es desarrollada por Gordon Park, quien fue un psicólogo y cibernético inglés que realizó importantes contribuciones a las áreas de la Psicología Instruccional y a la Tecnología educativa.

## 1.3.1. Internet en la escuela

La tecnología está siendo cada vez más utilizada como un recurso educativo, ejemplo de ello es la Enciclomedia<sup>8</sup> que desde el 2004 est siendo utilizada en varias escuelas de educación básica en México.

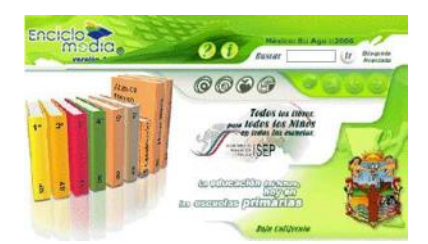

Figura 1.3: Desde el 2004 Enciclomedia se encuetra en varias escuelas de educación básica

El internet es una de las herramientas que cada día se está utilizando m´as en las escuelas. Los profesores y alumnos utilizan este medio de diversas formas. Primeramente Internet es una fuente inagotable de información, se puede encontrar material para cualquier nivel educativo preparado por profesores, e incluso se pueden encontrar archivos que ayuden a los profesores a la preparación de las actividades de enseñanza - aprendizaje. Estudiantes de escuelas distantes entre si, utilizan la red como medio de comunicación para realizar proyectos en común e intercambiar datos sobre diferentes aspectos.

Por esto, la aparición de Internet genera cambios profundos en los métodos de ense˜nanza-aprendizaje y en los objetivos educativos. En la actualidad los estudiantes cuentan con una gran cantidad de información que puede ser consultada en cualquier momento, por lo que ahora se debe poner mayor atención a la parte de comprensión del conocimiento y no en la memorización del mismo. [6]

Respecto de la enseñanza formal, Internet puede ser útil de tres maneras:

• Como apoyo a la enseñanza tradicional.- siendo esta la vertiente más utilizada, por la facilidad de encontrar información que complemente el material expuesto por el profesor.

<sup>8</sup>http://www.sepbcs.gob.mx/tics/enciclomedia.htm

- Como complemento a ella.- permite una actualización constante de conocimientos en las diversas especialidades. Además de ayudar al intercambio de ideas e información entre profesionistas y estudiantes de una misma área.
- Como sustituto a la ense˜nanza escolarizada o presencial.- apoyando la educación a distancia. Un ejemplo de ello es la educación en línea, que ha permitido a universidades, empresas y personas actualizar sus conocimientos, estudiar una carrera o posgrado a pesar de las distancias y los horarios.

Como se vió el Internet tiene varias implicaciones en la educación actual, solo es responsabilidad tanto de profesores como estudiantes que utilizan este medio hacer un correcto uso de él, para que el proceso de enseñanzaaprendizaje cumpla con su objetivo de convertir la información en conocimiento.

## 1.4. Motivación

El Internet ha sido un gran avance que se ha utilizado en diversas actividades que involucran la comunicación de persona a persona como el comercio, la comunicación y la enseñanza. Siendo el último punto un tema que merece especial atención, sobre todo en las áreas de la educación que más problemas presentan.

De acuerdo a una encuesta realizada en el 2005 por la Organización para la Cooperación y el Desarrollo Económico, los mexicanos tienen problemas con el aprendizaje de las matem´aticas.[2] Por ello es importante buscar recursos educativos que ayuden a mejorar o que apoyen el proceso de enseñanzaaprendizaje en esta área.

Una manera de ayudar a que este proceso de enseñanza sea más sencillo sería lograr hacer un medio de comunicación que permita que los estudiantes puedan solicitar ayuda tanto a profesores como a otros estudiantes que se encuentren en lugares distantes. Para ello es posible utilizar una de las herramientas con las que cuenta la web, las aplicaciones de mensajería instantánea. Surge ahora la pregunta ¿Puede el Chat ayudar a la educación?

En una investigación publicada por la Sociedad Mexicana de Computación en la Educación dentro de su sitio web, investigadores del campus Iztacala de la UNAM, demostraron la viabilidad del uso del chat dentro de la educación a distancia. El trabajo llamado "Usos académicos de sistemas de conferencia por computadora (Chat). Una experiencia inicial en educación superior", basa sus experiencias al presentar diferentes conferencias de la carrera de psicología en formato de chat.

Los resultados arrojados demuestran la oportunidad que representa el chat en situaciones donde el educando puede dar seguimiento a sus clases a pesar de la distancia. Por el otro lado, se encontró que los alumnos debían ser retroalimentados en el uso de la herramienta, ya que en varias ocasiones, se saltaron la reglas de conversación de la misma, al dirigirse al moderador o al ponente de los talleres.

## 1.5. Trabajo previo

El Internet es una herramienta que permite la comunicación de persona a persona, siendo la mensajería Instantánea una de las aplicaciones más utilizadas para llevar a cabo dicha actividad.

Se han realizado varias modificaciones a distintas aplicaciones de Mensajer<sup>[ia Instantánea con la finalidad de satisfacer las necesidades de un grupo</sup> de personas específicas, la única aplicación que éxiste que permite el intercambio de expresiones matemáticas es Chat matemático [13].

#### Chat matemático

Es un servicio de chat que permite el intercambio de lenguaje escrito y expresiones matemáticas básicas. Está orientado a mejorar la comunicación entre el alumno y el profesor.

Este sistema fue desarrollado por Patricio Palma C. como parte de su trabajo de titulación (septiembre 2004), el trabajo fue supervisado por Rosa Barrera Capot, profesora del Departamento de Matemáticas y Ciencia de la Computación de la Universidad de Santiago de Chile. El desarrollo se realizó totalmente sobre Linux y es  $100\%$  multiplataforma.

## 1.6. Descripción del trabajo de tesis

El proyecto a realizar como trabajo de tesis se trata del desarrollo de una aplicación de mensajería instantánea llamada ChatMat. En el presente trabajo se explica detalladamente cada uno de los pasos que se realizaron para llevar a cabo esta aplicación.

Primer Capítulo.- Se da una introducción al proyecto de tesis, dando una breve reseña del Internet y las aplicaciones de Mensajería Instantánea y se analiza el trabajo previo con que se cuenta.

Segundo Capítulo .- se explica todo lo relacionado a la técnica de prototipo en papel, así como la aplicación de la misma durante el desarrollo de la aplicación de mensajería instantánea ChatMat. De igual forma se realiza el an´alisis y se dan a conocer las conclusiones de los resultados obtenidos al realizar la prueba con usuarios.

Tercer Capítulo.- en él se hace la descripción de la forma como se construyó ChatMat así como cada uno de los programas que se utilizaron para su desarrollo.

Cuarto Capítulo.- se describe detalladamente los resultados obtenidos al realizar la prueba de usabilidad del programa ChatMat con usuarios representativos.

Quinto Capítulo.- se dan las conclusiones finales de la tesis, además se analiza el trabajo futuro sobre el proyecto desarrollado.

## Capítulo 2

## ELABORACION DEL PROTOTIPO

El diseño y desarrollo de aplicaciones Web ha dejado de ser una actividad exclusiva de expertos en esta rama, poco a poco surgen nuevas técnicas que permiten incluir a los usuarios durante todo el proceso de diseño, siendo su principal finalidad el realizar programas con un mayor grado de usabilidad.

## 2.1. Usabilidad

Se llama usabilidad de un sistema o programa a la medida de su utilidad, facilidad de uso, facilidad de apredizaje y apreciación para una tarea, un usuario y un entorno dado.  $^1$  La usuabilidad se identifica principalmente con las características de los elementos de una interfaz gráfica de usuario como las ventanas, los colores, el diseño de la aplicación y sus animaciones. Sin embargo la usabilidad no tiene solo que ver con interfaz de usuario.

La usabilidad de un sistema esta ligada a la forma como se interactua con el mismo, así como al modo en que se realizan las operaciones con el sistema. La interfaz gráfica solo es la parte visible de esta interacción.

La razón por la que se debe aplicar la Ingeniería de usabilidad cuando se desarrolla un software es la obtención de un sistema que hace al usuario más

<sup>1</sup>http://planeta.gaiasur.com.ar/infoteca/diseno-iterativo-y-prototipado-rapido.html.

productivo y que aumente su eficiencia y satisfacción al utilizarlo. Para que esto suceda el software debe cumplir un ciclo.[9]

## 2.2. Ciclo de diseño

Como se vio anteriormente la usabilidad forma parte del sistema. Por lo que si se desea obtener un programa utilizable, es importante ocupar la usabilidad del sistema desde el inicio y llevar a cabo evaluaciones en las primeras etapas de desarrollo. Para tener algo que evaluar será necesario realizar prototipos que den forma al diseño en el que se está trabajando.

Para que el programa cumpla con la finalidad para la que fue creado y sea acorde con los usuarios a que va destinado se puede contar con la participación de los usuarios en el proceso de desarrollo.

Para llevar a cabo la primer parte del desarrollo de una aplicación, es decir el diseño de la misma, se debe seguir un ciclo que finaliza cuando se obtienen los niveles de usabilidad específicados. Este ciclo se forma por diseño-evaluación-rediseño.

- Diseño.- en esta etapa se fijan los objetivos de la aplicación, se hace el análisis de los usuarios, el diseño de interacción y el prototipado.
- Evaluación.- en la evaluación se realiza el análisis de los resultados obtenidos y se especifícan los problemas encontrados en el programa y sus posibles soluciones.
- Rediseño.- Se realiza nuevamente el diseño de la aplicación modificando aquellas partes del primer diseño que ocacionaron algún problema o conflicto a los usuarios durante la prueba.

## 2.3. Técnicas de Prototipado

Como se vio anteriormente es necesario realizar prototipos del programa a desarrollar, estos son utilizados para realizar la evaluación del sistema antes de iniciar a programar.

Cuando se habla de interfaz de usuario se refiere a la presentación y la interacción. La presentación es la parte visible, los textos, las palabras los colores, la localización de los botones en la pantalla, entre otros. La interacción hace referencia al procesamiento y a su rendimiento. [8]

El prototipado comprende dos partes:

- **Presentación.** Después de entender la finalidad del programa se debe pensar la forma como se va a presentar este prop´osito al usuario, para posteriormente transpasar estos pensamientos en objetos visibles para ellos.
- Interacción.- necesaria para presentar la componente interactiva del programa y mostrar lo que se puede realizar.

De acuerdo con la técnica de prototipado elegida así será el peso sobre estos procesos.

Existen varias técnicas de prototipado, cada una de ellas cumple con un objetivo especif´ıfico. Algunas de ellas son:

- Bocetos
- StoryBoard
- Prototipo en Papel

## 2.3.1. Bocetos

Los bocetos son maneras de representar "primeras ideas", ya sea sobre lo que se desa representar o alguna función específica. Se usan en la parte más inicial del diseño, a manera de realizar un anánalis rápido, incluso antes de fijar los requerimientos de usabilidad.

Su principal cualidad es la velocidad con que se pueden llevar a cabo. Un boceto se realiza en cuestión de segundos, y te permite recoger ideas iniciales.

## 2.3.2. Storyboard

B´asicamente consisten en un conjunto de dibujos o imagenes dispuestos en forma secuencial de viñetas (storyboars) aplicados al diseño de un sistema, representa como este será usado durante la consecución de una tarea determinada.

Se consideran los storyboars como el prototipo más simple, de hecho varios autores no lo consideran como tal. La razón por la que se ha incluido como prototipo es porque se trata de un documento gráfico que te permite entender partes del sistema.

Con este tipo de prototipo se busca crear diferentes vistas del sistema en la parte inicial del proceso de una forma rápida y barata, ya que se realiza utilizando materiales tan simples como papel y lápiz.

Los storyboards no son adecuados para realizar pruebas sobre la interactividad del sistema, pero si sirven como material de soporte, tanto para asegurarse que el diseñador a comprendido el problema como para discutir detalles con los usuarios implicados y responsables del proyecto de funcionamiento.

### 2.3.3. Prototipo en Papel

El prototipo en papel es una técnica cuyo objetivo no es probar lo bonito del dise˜no, sino que se trata de verificar si los usuarios son capaces de realizar sus tares con la interfaz propuesta. Los antecedentes de esta técnica son desconocidos, la información con que se cuenta es que toma fuerza en los años 90s y que su popularidad y práctica a aumentado recientemente.

#### Definición

No hay una definición oficial de Prototipo en papel que especifique los alcances de este concepto. La representación que se tiene de esta idea, de forma general, manifiesta el uso de dibujos elaborados en papel que representan las interfaces de una aplicación, mismos que se utilizan para realizar pruebas con usuarios.

El hecho de tener una definición tan general implica que el concepto sea utilizado para hacer referencia a m´etodos diferentes, como StoryBoards . Por tal motivo a continuación se enunciará la definición utilizada durante el desarrollo de este proyecto.

Prototipo en papel es una variación de las pruebas de usabilidad donde usuarios representativos hacen una tarea específica interaccionando con una versión en papel de la interfaz que es manipulada por una persona "Computadora fingida"quien no da explicaciones cuando la interfaz está siendo probada. [15]

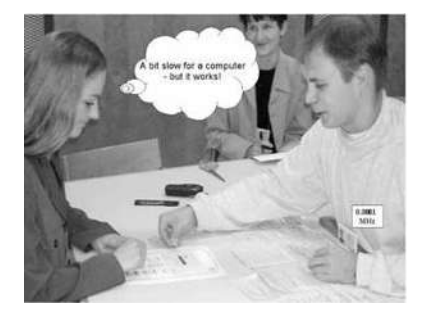

Figura 2.1: Prueba realizada con un prototipo en papel

#### La técnica

Para aplicar esta técnica se debe iniciar por fijar el tipo de usuarios a quienes va dirigido el programa y las características más sobresalientes de este grupo, así como su conocimiento previo sobre el tema a tratar. De igual forma es necesario redactar una serie de tareas sencillas que se desea que el usuario pueda ejecutar, partiendo del diseño creado.

El material utilizado para realizar el prototipo en papel es tan básico como papel, tijeras y colores, haciendo uso de ellos se procede a dibujar cada una de las interfaces del programa incluyendo los menúes, ventanas, cuadros de di´alogo y todo lo necesario para que el usuario lleve a cabo el conjunto de actividades redactadas previamente. Cada una de estas "interfaces de papel" deben ser lo más parecidas a el diseño que se realizó, para ello se debe incluir en el prototipo de papel las imagenes utilizadas en el boceto, así como pintarlo de los mismos colores que se utilizaron en el mismo.

Después de crear el prototipo en papel, es hora de conducir la prueba de usabilidad. Para ello es necesario elegir un grupo de personas a las que va dirigido el programa y que representarán a los usuarios. También se debe asignar el papel que desempeñará cada miembro del equipo de diseño. Para realizar la prueba, utilizando la técnica de prototipo en papel, el equipo debe dividirse en:

- Conductor.- Se encarga de llevar al usuario por una serie de actividades predeterminadas que se desean probar.
- Computadora.- Su tarea es manejar las ventanas de papel en respuesta a las acciones del usuario, sin hablar ni responder ninguna pregunta.
- Observador.- Toma nota de lo que el usuario va haciendo y diciendo en voz alta, adem´as de cualquier problema que suceda durante la prueba, tampoco puede hablar o responder presuntas.

As´ı, al momento de llevar a cabo la prueba el conductor pide al usuario que realice una serie de tareas específicas y la "computadora" manipula las "interfaces en papel"mientras que el observador toma nota de todo cuanto sucede durante el desarrollo de la misma.

#### Ventajas y desventajas del prototipo en papel

Las ventajas que proporciona utilizar la técnica de prototipo en papel en el desarrollo de una aplicación o sitio Web son:

- Los problemas (funcionales y de usabilidad) se pueden descubrir en una etapa muy temprana del proceso de diseño mucho antes de haberlos codificado.
- Favorece la comunicacin entre el equipo de diseño-desarrollo y los usuarios.
- Son económicos rápidos de producir y refinar.
- $\blacksquare$  Los recursos utilizados son mínimos y económicos.

El usuario puede expresar su opinión con mayor confianza al ver la facilidad y el bajo costo del prototipo.

Las desventajas que puede ocasionar el recurrir a esta técnica para probar el diseño de la aplicación son:

- No te permite la evaluación del diseño por la forma en que está dibujado.
- No se puede simular la respuesta del sistema.

## 2.4. ChatMat

Ahora se aplica la teoría, expuesta anteriormente, en el proyecto que se está realizando. Esto implica llevar a cabo el análisis de requerimientos, el desarrollo del diseño, la evaluación y el rediseño.

## 2.4.1. Requerimientos

 $E$ l programa a desarrollar es una aplicación de Mensajería Instantánea $(MI)$ llamada ChatMat. Su finalidad es permitir el intercambio de expresiones matemáticas entre maestro-alumno.

Esta aplicación está dirigida principalmente a estudiantes de educación media superior.

Como se esplicó en el primer capítulo, actualmente se cuenta con varias aplicaciones de MI entre los que se encuentran MSN Messenger, Yahoo! Messenger, AOL Instant Messenger y Google Talk todos ellos te permiten el intercambio de mensajes escritos en tiempo real. Solo existe un programa que permite el intercambio de expresiones matemáticas básicas, llamado Chat Matemático.

## 2.4.2. Diseño de ChatMat

ChatMat debe contar con las funciones básicas de un chat tradicional, siendo su principal finalidad permitir la escritura de expresiones matemáticas que puedan ser enviadas a trav´es de internet a otra persona. Por tanto esta aplicación contará con una ventana de inicio, una ventana de contactos y la ventana de conversación; las primeras dos ventanas serán parecidas a las que podemos observar en los chat comunes, nuestro objetivo en este proyecto es diseñar una ventana de conversación que permita el intercambio de expresiones matemáticas.

El diseño de esta aplicación inició con la creación de bocetos de lo que sería la ventana de conversación del chat. Cada uno de ellos se muestra a continuación.

#### Primer interfaz

La primer interfaz estaba dividida escencialmente en dos partes, en una de ellas (parte izquiera) es donde se realizaría una conversación como las que se hacen normalmente cuando se usa el chat, la otra (parte derecha) estaría dividida en dos secciones, la superior contaría con un conjunto de botones matemáticos, donde los símbolos que se consideraron más importantes estaban de forma permanente, mientras que los dem´as se agruparon en carpetas", escribiendo en la pestaña el área de las matemáticas para la que podían servir los símbolos colocados en cada una de ellas. Y en la parte inferior se escribirían las expresiones matemáticas que se deseaban enviar. Este diseño se puede observar en la Fig. 2.2

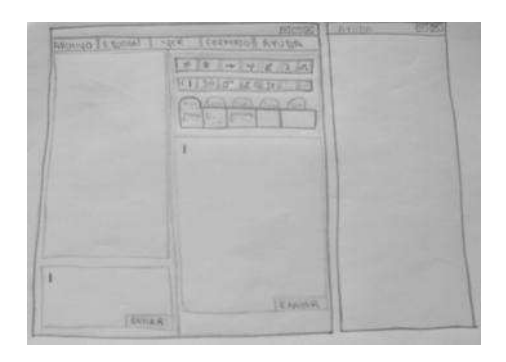

Figura 2.2: Primer diseño en papel de ChatMat

Sin embargo, a pesar de que el diseño cumplía con todos los requisitos la posisión de los botones matemáticos no era muy cómoda, además de que no

se podían observar en su totalidad. Por ello se decidió cambiar esta interfaz, surgiendo la que se puede apreciar en la fig. 2.3.

#### Segunda interfaz

A este dise˜no se le hicieron dos modificaciones, la parte de la derecha(del primer diseño) fue dividido en tres secciones, en la primera se llevaría únicamente la conversacion de las expresiones matemáticas, en la segunda sección se escribirían las ecuaciones que se van a mandar y ahora los botones estarían en la parte inferior y de forma permanente.

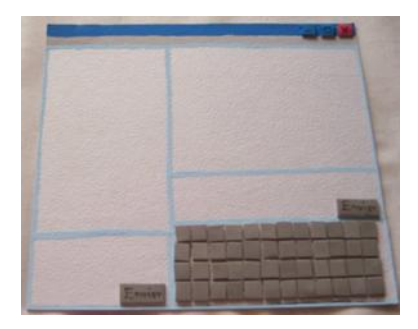

Figura 2.3: Segundo diseño en papel de ChatMat

El problema con esta interfaz fue que se tenían dos botones para enviar y dos lugares donde escribir el mensaje, uno para el texto y uno para las ecuaciones, lo cual ocacionaba confusión, pues el usuario no sabría donde escribir el texto y donde escribir las ecuaciones, además de que la conversación estaría dividida deacuerdo al tipo de mensaje que se estuviera enviando. Así que se decidió realizar otra modificación. Llegando al tercer diseño.

#### Diseño final

Los primeros dos bocetos cumplian con los objetivos del proyecto, sin embargo la interfaz era complicada de entender y manejar, se necesitaba buscar una ventana más compacta y sencilla. Este problema se solucionó quitando la parte izquierda de los anteriores bocetos, quedando esta interfaz como se muestra en la fig.2.4

De esta forma se consiguió una ventana sencilla, que cumplia con todos los requerimientos que se necesitan y que no generaba ninguna confución entre los usuarios.

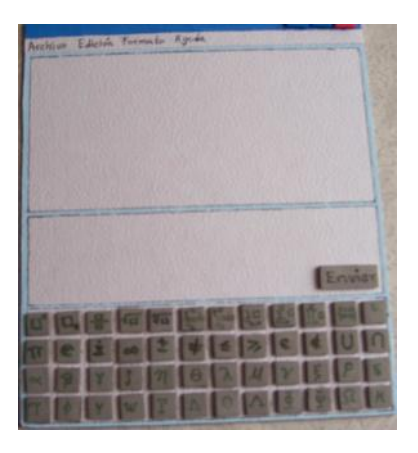

Figura 2.4: Diseño final de ChatMat

Teniendo el boceto final de lo que sería nuestra aplicación, el siguiente paso era realizar una prueba de usabilidad para involucrar a los usuarios y poder obtener su opinión y sugerencias.

## 2.4.3. Prototipado

Lo que se desea evaluar en esta primer prueba de usabilidad es si el usuario es capaz de ralizar sus tareas con la interfaz propuesta. Por estas razones la técnica de prototipado más adecuada es la de prototipo en papel. Además esta técnica es muy económica, fácil y es posible llevarla a cabo en muy poco tiempo.

Lo primero que se realizó fue una serie de tareas específicas que el usuario puede ser capaz de llevar a cabo haciendo uso de la aplicación ChatMat. El siguente paso fue realizar el prototipo en papel de cada una de las ventanas, cuadros de diálogo, menúes, y lo necesario para efectuar las actividades predeterminadas.

Para obtener resultados positivos al realizar la prueba hay que tener cuidado con la apariencia del prototipo, esto con la finalidad de que sea más fácil para el usuario hacerse a la idea de que está trabajando con la aplicación real. En este caso se trata de hacer la evaluación de un programa, por lo que se debe tomar en cuenta la forma de cada uno de los dispositivos

de la computadora.

Considerando lo anterior el material utilizado para realizar el prototipo en papel de ChatMat fue, pintura, papel cascarón y fomy(Fomy es el material denominado comunmente como Foamy, también conocido como foamy o foami, realmente se llama EVA, por sus siglas en Inglés Ethylene Vinyl Acetate, o en Español: Etileno Acetato de Vinil). Ya que las piezas necesarias para llevar a cabo la prueba eran muy pequeñas y por esta razón difícil de manejar, se utilizó papel cascarón. La pintura te permite dar una apariencia más real y atractiva al prototipo. Además, resulta útil que el usuario pueda relacionar lo que ve y toca con la representación mental que este tiene de una computadora, por lo cual se utilizó fomy. Este material ayuda a dar una apariencia de bot´on en los lugares donde es necesario, asimismo el efecto táctil que brinda es muy similar al producido cuando presionas una tecla del teclado, con lo cual la semejanza entre el prototipo y los objetos reales es mayor.

Empleando este material se dibujaron: Cuatro ventanas: de Inicio de Sesión, de contactos, de mensajes y de Ayuda, además de un teclado. A continuación se describen las características de cada una de las interfaces dibujadas.

- VENTANA DE INICIO DE SESION (Fig. 2.5).- le permite al usuario conectarse al Chat, en ella podrá ingresar su nombre, contraseña y el estado como desea iniciar.
	- Nombre: es el correo electrónico con el que se registró el usuario.
	- Contraseña: es la palabra o frase anónima con la que el usuario podr´a entrar al Chat de forma personal.
	- Estado como desea iniciar: El estado predeterminado al abrir esta ventana será el de conectado, pero el usuario tendrá la opción de iniciar como ocupado o invisible.

Después de escribir estos requisitos el usuario debe dar clic en ACEP-TAR para entrar al Chat y que aparezca la Ventana de Contactos.

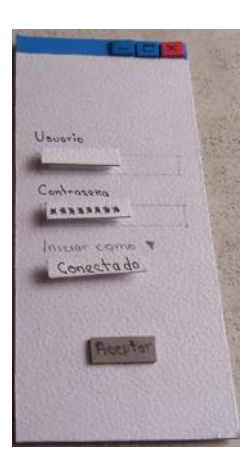

Figura 2.5: Ventana de Inicio del prototipo en papel

VENTANA DE CONTACTOS (Fig. 2.6): en esta ventana el usuario encontrará sus datos (nombre, estado, fotografía, etc.) además de la lista de sus contactos y el estado en el que se encuentran (conectados, desconectados o ocupados). En el prototipo los contactos conectados están resaltados con un plumón negro y los demás están escritos con lápiz.

Para que el usuario pueda iniciar una conversación con alguno de sus contactos deberá dar doble clic sobre el nombre del contacto o seleccionarlo y presionar la tecla ENTER, con ello aparecerá la Ventana de Mensajes ChatMat.

 $\bullet$  VENTANA DE MENSAJES CHATMAT (Fig. 2.7): es la ventana más importante del programa. En ella el usuario podrá conversar con sus contactos y enviar ecuaciones matemáticas. Esta ventana consta de una barra de menú con las siguientes opciones:

ARCHIVO: Abrir, Guardar, Estado (Conectado, Ocupado, Invisible), Salir.

EDICION: Cortar, Copiar, Pegar. ´

FORMATO: Fuente (Times New Roman, Arial,), Tamaño de Fuente (12,14,), Color de Fuente (Blanco, Rojo, Azul.), Color de Fondo (Negro,).

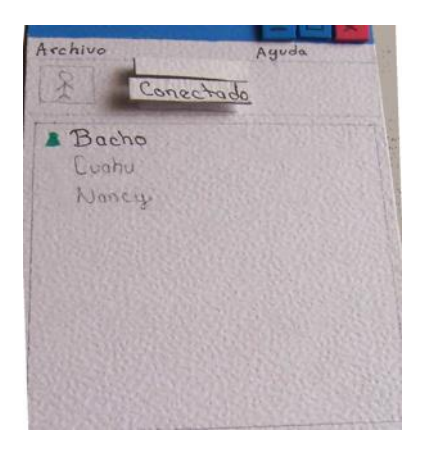

Figura 2.6: Ventana de Contactos del prototipo en papel

AYUDA: Temas de Ayuda, Acerca de

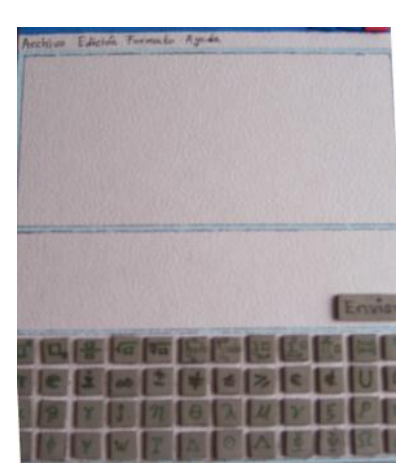

Figura 2.7: Ventana de Mensajes

La Ventana de Mensajes esta esencialmente dividida en tres partes:

 $\bullet$  GUIA DE CONVERSACIÓN.- en esta parte es donde se llevará la conversación y se podrá ver lo que cada usuario va escribiendo.

- $\bullet$  ESCRIBIR CONVERSACIÓN.- aquí el usuario podrá escribir la expresión matemática o mensaje que desea enviar a su contacto.
- $\bullet$  BOTONES MATEMÁTICOS.- consta de varios botones matemáticos que permiten la escritura de expresiones matemáticas como son fracciones, raíz cuadrada, integrales, entre otras y de botones con símbolos necesarios para complementar dicha escritura como son pi,  $\pm$ , etc. Los botones fueron diseñados basándose en el programa Mathematica por ser uno de los programas más utilizados.
- VENTANA DE AYUDA (Fig.2.8).- esta ventana explica como utilizar la Ventana de Mensajes de ChatMat dando ejemplos y los pasos a seguir para escribir las diferentes fórmulas.

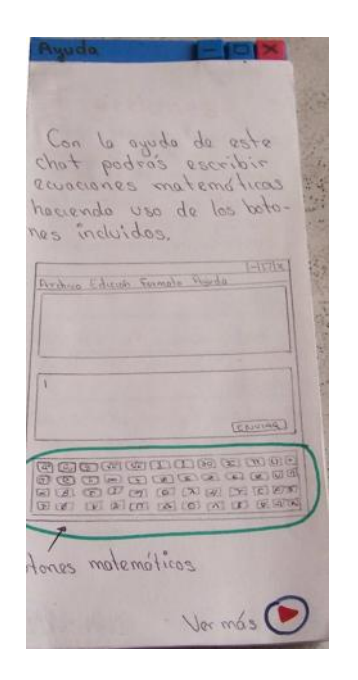

Figura 2.8: Ventana de Ayuda

TECLADO (Fig. 2.9) El motivo por el que se dibujó un teclado fue para evitar confusión en los usuarios al momento de llevar a cabo la
prueba teniendo todas las herramientas necesarias (ventanas, botones y teclado) dibujadas con el mismo material.

| ■ 图 图 图 图 图 图 图 图 图 图 图 图<br><b>ABITY</b> |  |
|-------------------------------------------|--|
| <b>CONTRACTOR CONTRACTOR</b>              |  |
|                                           |  |

Figura 2.9: Teclado

#### 2.4.4. Realización de la prueba

En este momento se contaba con el prototipo en papel de cada una de interfaces de la aplicación y la serie de tareas predeterminadas que el usuario representativo debería llevar a cabo. El lugar elegido para hacerla fue la Preparatoria "Isaac Arriaga" de la Universidad Michoacana de San Nicolás de Hidalgo, en Morelia los d´ıas jueves 26 de abril y lunes 30 de abril de 2007. La prueba se aplicó a estudiantes de dicha escuela cuya participación fue voluntaria y de forma anónima.

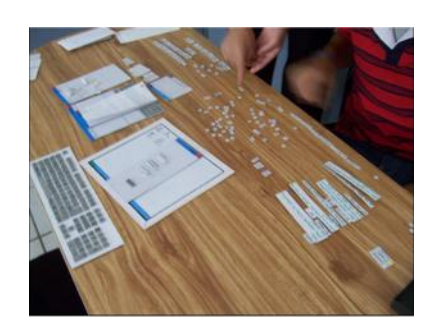

Figura 2.10: Preparando lo necesario para llevar a cabo la prueba

El desarrollo de cada prueba se realizó con la participación de tres personas, cada una de ellas devería realizar una actividad específica durante el experimento.

Para iniciar la prueba el *conductor* explicó a los estudiantes el material con el que contaban: un interfaz, ventanas, teclado así como el hecho de que durante la prueba su dedo actuaría como el Mouse o ratón y que podrían

hacer lo mismo que en una computadora por lo que cualquier acción que ellos realizarán tendría una consecuencia, la *computadora* se limitó a manipular la versión en papel de la aplicación sin tener ninguna comunicación con el participante, mientras tanto una tercer persona se encargó de tomar nota de todo lo que sucedía entorno al desarrollo de la prueba.

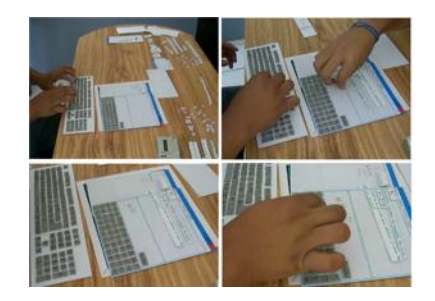

Figura 2.11: Lo que sucede mientras se lleva a cabo la prueba

Para recabar mayor información que pudiera ser analizada, todo lo sucedido durante el proceso de evalución de la aplicación se tomaron fotografías, se grabaron todas las pruebas y se pidio a cada uno de los alumnos que contestara una encuesta al finalizar su participación.

#### 2.4.5. Evaluación

La principal finalidad de llevar a cabo una prueba de usabilidad antes de iniciar a programar es poder detectar a tiempo posibles errores en el programa a desarrollar y hacer las modificaciones necesarias. En este caso el objetivo fue logrado satisfactoriamente pues mientras se llevaba a cabo la prueba se observaron varios errores en el dise˜no as´ı como factores externos que afectaron el adecuado desempeo del experimento.

#### Análisis de la prueba

Una de las cosas que más perturbaron el desarrollo de la prueba fue que varios de los estudiantes se pusieron nerviosos, ya que se encontraron con algo nuevo que nunca habían utilizado, sumando a esto el hecho de que estaban siendo grabados y observados por varias personas.

En cuanto al prototipo en papel las observaciones fueron las siguientes:

En la Ventana de Entrada el problema fue que no entendían que significaba que se conectaran en estado invisible.

La Ventana de Contactos no causo ningún problema a los usuarios quienes pudieron iniciar una conversación fácilmente.

Al ingresar a la Ventana de Mensajes de ChatMat lo que más trabajo les costó fue identificar correctamente la función de los botones matemáticos, en especial de los botones para escribir fracciones y exponentes.

De los estudiantes que realizaron la prueba cinco de ellos escribieron la fracción utilizando el símbolo de división  $( / )$ , solo dos personas utilizaron el botón para escribir fracciones del ChatMat, siendo difícil para ellos escribir el denominador. Cabe mencionar que cuando llegamos a esta actividad con uno de estos dos usuarios y al observar que no poda escribir el denominador, el conductor le hizo ver a este estudiante que si hacía clic en el cuadro inferior podía colocar el denominador, y así lo realizó, siendo suficiente esta ayuda para que el usuario realizara perfectamente las actividades posteriores.

El botón para escribir exponentes fue sin duda el botón que más problemas ocasioná a los usuarios, la principal razón fue su difícil localización, sin minimizar el hecho de que la mayoría de los estudiantes no utilizó correctamente este botón. Algunos de ellos pensaron que si escribían la base y después presionaban el botón para exponentes inmediatamente les aparecería el dos como exponente, siendo esto un error de acuerdo con la forma en que se diseñó que funcionara este botón.

Los demás botones que necesitaban para escribir las ecuaciones que se les pidi´o (pi, ra´ız cuadrada, , etc.) fueron encontrados con mayor rapidez y usados de la forma correcta sin ningún problema.

La ventana de Ayuda no fue utilizada a pesar de que no sabían como realizar algunas actividades y a los que se les sugirió que la utilizaran no les ayudó.

La ayuda prestada por el conductor, aunque no en todos los casos, ayudó a los estudiantes sobre todo a darse cuenta de que en la pantalla principal tenían botones que les podrían ayudar. En cuanto a la forma de escribir las ecuaciones no se obtuvieron buenos resultados pues en la mayoría de los casos no sirvió la ayuda brindada.

#### Análisis de la encuesta

Para recabar más información y opiniones de los usuarios se diseño una encuesta. Esta fue aplicada a cada uno de los estudiantes voluntarios que realizaron la prueba con el prototipo en papel al finalizar la misma.

Después de analizar las respuestas obtuvimos los siguientes resultados:

La encuesta se realizó a siete estudiantes de los cuales tres fueron mujeres y cuatro hombres la edad de los participantes osciló entre los 15 y 20 años.

El tiempo que llevan utilizando la computadora es en promedio de tres años. La mayoría de los estudiantes lleva menos de un año utilizando el Internet, sin embargo seis de los siete participantes saben manejar el Chat siendo Messenger de Microsoft el Chat más utilizado.

En su mayoría los estudiantes han utilizado programas de Office, pero a pesar de eso solo una persona (de los participantes) a escrito ecuaciones matemáticas, siendo lo más sorprendente que los estudiantes que realizaron la prueba afirmaron nunca haber utilizado el Editor de Ecuaciones de Microsoft Word. Con lo que se justifica la dificultad que les costó entender la Ventana Principal de ChatMat, pero sobre todo el escribir las ecuaciones que se les pidió de acuerdo con la guía de actividades.

En cuanto al prototipo de papel solo cinco (de siete) estudiantes opinaron. El prototipo les pareció fácil de usar y útil pero poco atractivo y en su mayoría bien organizado y entretenido.

En general podemos comentar que los participantes consideraron que lo más valioso de este programa es que les ayuda a escribir ecuaciones matemáticas lo que es entendible ya que como se mencion´o anteriormente ninguno de ellos ha utilizado el Editor de Ecuaciones por lo que este programa les parece algo nuevo y difícil de manipular. En su mayoría coincidieron en que el mayor problema del Chat era que no sab´ıan como utilizar todos los botones que se les presentaban, que les costaba trabajo encontrar los s´ımbolos que se les pedía y que necesitaría aprender a utilizarlo.

### 2.4.6. Rediseño

En general, durante la prueba, el principal problema con que enfrentaron los usuarios fue la poca experiencia con programas que implicaran la escritura de expresiones matemáticas, a pesar de esto la mayoría pudo llevar a cabo la guía de actividades predeterminadas.

En cuento al diseño de la interfaz gráfica, fue necesario realizar una modificación en la parte de los botones matemáticos, tratando de agruparlos los símbolos relacionados, para hacer más fácil su ubicación dentro del panel de botones.

Fue necesario incorporar dos botones más, elevar al cuadrado y raíz cuadrada, ya que son los que más se utilizan. Además les costó trabajo utilizar los botones de exponentes y raiz.

# Capítulo 3

# IMPLEMENTACION DEL CLIENTE DE MENSAJERIA INSTANTANEA

Después de llevar a cabo la evaluación del diseño de la aplicación, utilizando la técnica de Prototipo en Papel, el siguiente paso es desarrollar la codificación de la aplicación. Dentro de este proceso es fundamental realizar la correcta elección del lenguaje de programación, así como cada uno de los programas utilizados.

# 3.1. Programas utilizados

El programa a desarrollar es una aplicación de Mensajería Instantanea. Estos programas utilizan un protocolo que sirve para enviar y recibir mensajes entre usuarios conectados a Internet.

El protocolo de Mensajería Instantánea utilizado en esta aplicación es Jabber.

#### 3.1.1. Jabber

Jabber es un protocolo abierto basado en el estándar XML (eXtensible Markup Language) para el intercambio en tiempo real de mensajes y presencia entre dos puntos en Internet. La principal aplicación de la tecnología Jabber es una plataforma extensible de mensajería y una red de Mensajería Instantánea que ofrece una funcionalidad similar a la de otros sistemas como AIM, ICQ, MSN Messenger, Yahoo y gtalk.[11]

La principales cualidades de Jabber son:

- $\blacksquare$  Es un protocolo gratuito, abierto y público.
- Es extensible.- mediante el uso del lenguaje XML, puede extenderse el protocolo Jabber para una funcionalidad personalizada.
- Es seguro.- Cualquier servidor puede ser aislado de la red p´ublica de jabber, además cualquier implementación de servidor usa SSL (Capa de Socket Seguro) para comunicación cliente-servidor y numerosos clientes soportan PGP (Pretty Good Privacy) y GPG (Privacy Guard) para encriptar las comunicaciones de cliente a cliente.

Por estas propiedades, Jabber tiende a ser un protocolo atractivo y distinto a los demás, ya que te permite trabajar libremente, sin ningún costo y cuenta con un gran número de clientes y servidores basados en este protocolo y de c´odigo abierto. Son estas las principales razones por las que se decidió utilizar Jabber para el desarollo de la aplicación de Mensajería Instantánea ChatMat.

Para inciar a trabajar en la codificacion de la aplicacion se utilizó como plataforma el cliente gYabber basado en protocolo Jabber.

#### 3.1.2. Ciente gYaber

gYaber [14] es una aplicación para Mensajería Instántanea escrita en  $C\#$ , desarrollada por Pedro Santana. Debe su nombre a que avisa cuando se tienen mensajes sin leer en tu cuenta de Gmail. gYabber cuenta con la funciones basicas de un cliente Jabber: iniciar sesión, obtener lista de contactos, Enviar/recibir mensajes, manejo de Emoticons, Avisos de usuarios en linea, parpadeo de ventana cuado llega un mensaje, entre otras.

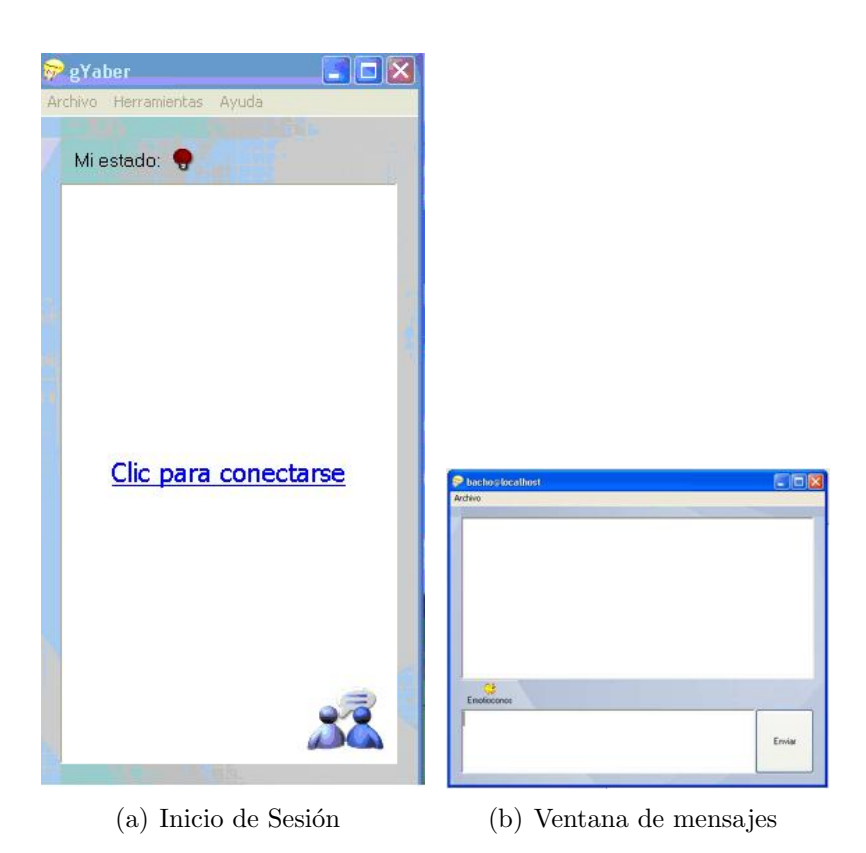

Figura 3.1: Interfaces de gYabber

Este cliente fue utilizado como base para el desarrollo de la aplicación de ChatMat ya cuenta con varias funciones implementadas además de que se tiene comunicación con el desarrollador de este proyecto.

## 3.1.3.  $C#$

C# es un lenguaje diseñado por Microsoft para su plataforma .Net. Sus principales creadores son Scott Wiltamuth y Anders Hejlsberg, éste último también conocido por haber sido el diseñador del lenguaje Turbo Pascal y la herramienta RAD Delphi. <sup>1</sup>

Adem´as C# es un lenguaje totalmente orientado a objetos que combina los mejores elementos de numerosos lenguajes de amplia difusión como  $C_{++}$ ,

<sup>1</sup>http://www.clikear.com/manuales/csharp/c9.asp

Java o Visual Basic.

C# es un lenguaje muy estricto en su sintaxis ya que te obliga a declarar todas las variables, es sensible a mayúsculas, esto y otras características lo hacen un lenguaje muy formal.

#### 3.1.4. Openfire 3.3.0

Antes llamado (Wildfire) <sup>2</sup> es un servidor de Jabber escrito en Java. La administración del servidor se hace a través de una interfaz Web, que corre por defecto en el puerto 9090 (HTTP) y 9091 (HTTPS). Los administradores pueden conectarse desde cualquier lugar y editar la configuracin del servidor, agregar y borrar usuarios, crear cuartos de conferencia permanentes, etc.

## 3.2. Construcción

ChatMat esta integrada por cuatro partes, llamadas de acuerdo con la principal actividad que cada una de ellas permite que el usuario lleve a cabo.

- 1. Inicio de Sesión
- 2. Validación de Usuario
- 3. Lista de Contactos
- 4. Ventana de Mensajes

#### 3.2.1. Inicio de Sesión y Validación de Usuario

Inicio de Sesión es la primer ventana que observa el usuario cuando abre la aplicación. En el centro de la misma se encuentra un vínculo Incio de Sesión  $(f_1, g_2, g_3, \ldots, g_n)$ , cuando este se activa se abre la ventana de Validación de Usuario (fig.3.2(b) ). En ella el usuario debe introducir los siguientes datos: nombre, contraseña, el nombre del servidor y el número de puerto; estos datos son almacenados en el archivo login.xml. Cuando se da clic en Aceptar se realiza la autentificación del usuario, si es correcta se abre la lista de contactos, en caso contrario se envia un mensaje de error.

<sup>2</sup>http://www.igniterealtime.org/projects/index.jsp

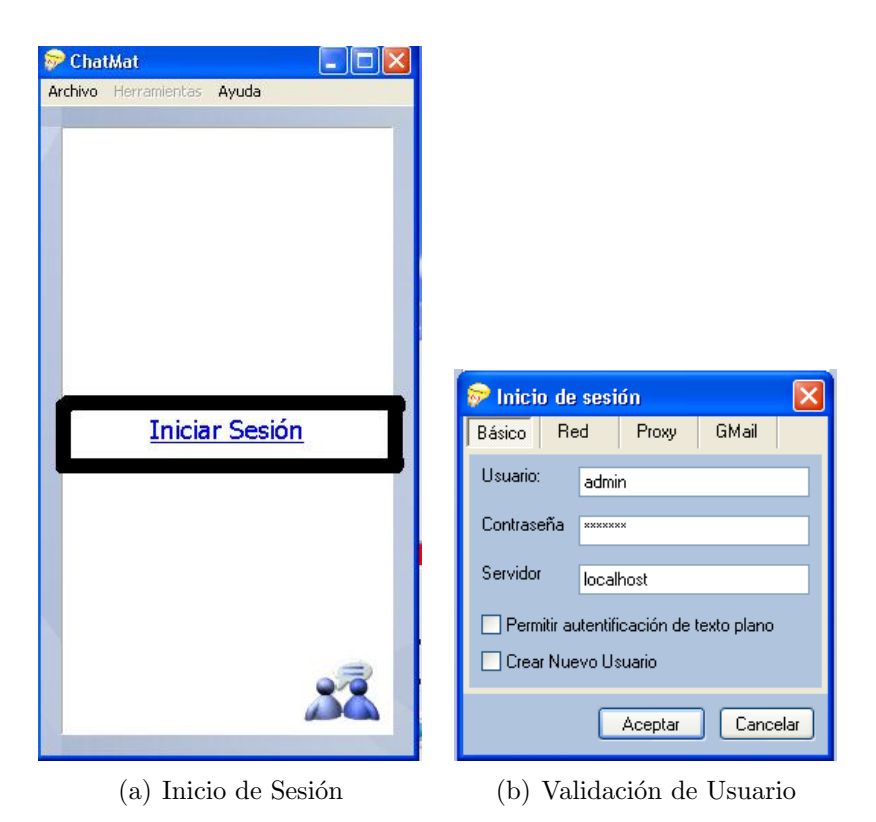

Figura 3.2: Interfaces para iniciar sesión en ChatMat

#### 3.2.2. Lista de Contactos

En esta ventana se muestra la lista de contactos del usuario y se puede saber si cada uno de ellos está conectado. El usuario puede realizar varias operaciones, como cambiar su estado de conectado a ocupado, agregar nuevos contactos o iniciar una conversación. $(f_ig. 3.3)$ 

Para inciar una conversación se debe hacer doble click sobre el nombre del contacto con el que se desea iniciar una platica. Cuando esto se realiza se abre la ventana de Mensajes.

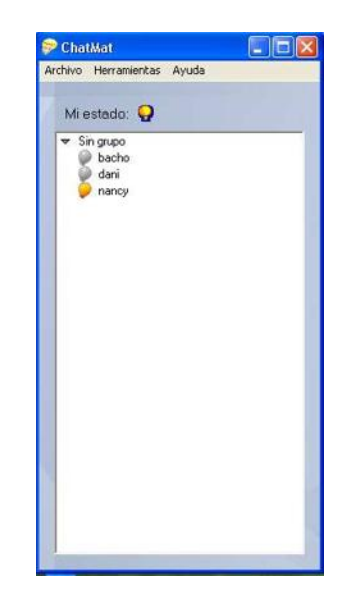

Figura 3.3: Ventana de Contactos

## 3.2.3. Ventana de Mensajes

Esta ventana constituye la parte central del presente proyecto ya que en ella se realiza la incorporación de un conjunto de botones que permitirán la comunicación e intercambio escrito de ecuaciones matemáticas.

|                                                              | Archivo Edicion Formato Ayuda                               |                                                                                                   |                    |
|--------------------------------------------------------------|-------------------------------------------------------------|---------------------------------------------------------------------------------------------------|--------------------|
|                                                              |                                                             |                                                                                                   |                    |
|                                                              |                                                             |                                                                                                   |                    |
|                                                              |                                                             |                                                                                                   |                    |
|                                                              |                                                             |                                                                                                   |                    |
| EEnotcone                                                    | Chillifor                                                   |                                                                                                   |                    |
|                                                              |                                                             | Ericial                                                                                           |                    |
|                                                              |                                                             | "Le ecuación que desea envior debe ir escrita entre llaves y anteporiendo Mat. ej. Mat(exp2(x)}}* |                    |
|                                                              |                                                             |                                                                                                   |                    |
|                                                              |                                                             |                                                                                                   |                    |
| ×.<br>×<br>ç.<br>$\mathbf{r}$<br>$\mathfrak n$<br>$\epsilon$ | V.<br>86 C<br>131<br>m.<br>$ \varpi $<br>$\leq$<br>E.<br>E. | 图目<br>m<br>$\mathbb{R}^2$<br>$\mathbf{r}$<br>Inl<br> I <br>E<br>$\vert \epsilon \vert$            | $\frac{1}{2}$<br>回 |

Figura 3.4: Ventana de Mensajes

Considerando el prototipo en papel, realizado y analizado en el capítulo dos, se procedio a modificar la ventana de mensajes de gYabber para que fuera similar a la del diseño. De acuerdo con esto la ventana queda dividida en cinco secciones:

- A) Barra de Menú
- B) Lugar donde se lleva la conversación
- C) Emoticons
- D) Area para escribir el mensaje ´
- E) Botones Matemáticos

#### Sección A

En esta sección se encuentra la barra de menú. Esta cuenta con los siguientes menues:

Archivo Edicion Formato Ayuda

#### Figura 3.5: Barra de Menú

- Archivo
	- Guardar.- guarda la conversaci´on en un Archivo de Texto con extensión rtf.
	- $\bullet$  Cerrar.- cierra la ventana de Conversación.
- Edición : Cortar, Copiar, Pegar.
- Formato
	- Fuente.- Abre la ventana Fuente en la que se puede cambiar el tipo, estilo y tamaño de la letra del mensaje escrito.
	- Color de Fuente.- abre una ventana de color con la que puedes elegir el color de la letra que escribes.
- Ayuda
	- Ayuda ChatMat

#### Sección B

Es donde se lleva toda la conversación, es decir, en él se escribe lo que recibe y envia un usuario. El usuario no puede hacer ninguna modificación

en este objeto.

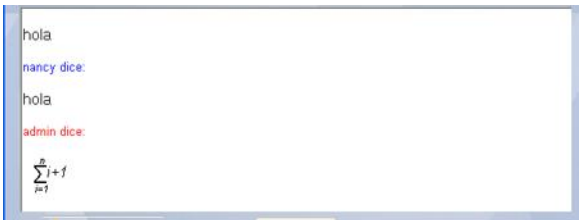

Figura 3.6: Área de coversación

#### Sección C

Esta sección cuenta con una lista de imagenes de caritas que se pueden utilizar durante la conversación. Además esta sección contiene un botón  $Mostrar/Ocular botones$ , cuya función es mostrar u ocultar el panel de botones matemáticos.

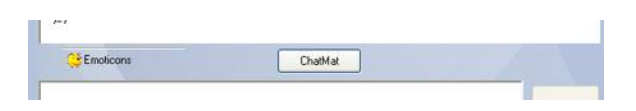

Figura 3.7: Emoticons

#### Sección D

Aquí se escriben todos los mensajes que se desean enviar, ya sea texto o expresión matemática. El usuario puede copiar, pegar y borrar texto, además de cambiar el formato de la letra a través de los menues. Detrás de este objeto se encuentra oculto otro en el que se dibuja cada una de las ecuaciones que se escriben y que solo es visible cuando se presiona el botón ver imagen. A la derecha de estos objetos se encuentra un botón cuyo texto es *Enviar*, lo que realiza es enviar el texto del mensaje al otro usuario. En la parte inferior de esta sección se encuentra una barra de ayuda. Cuando se presiona algún botón matemático esta barra se hace presente indicando la forma como deben introducirse los datos en la cadena de caracteres que aparece en el cuadro de texto superior además de dar un ejemplo, después de algunos segundos esta barra desaparece.

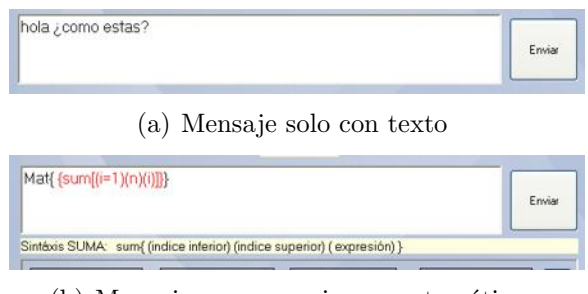

(b) Mensaje con expresiones matemáticas

Figura 3.8: Area para escribir mensajes ´

#### Botones Matemáticos

Consta de un total de 52 botones con símbolos matemáticos, de ellos 28 contienen las principales letras del alfabeto griego, 4 tienen las constantes matemáticas más utilizadas, 4 representan las operaciones de desigualdad, 4 botones de pertenencia y 12 para las operaciones formales como (sumas, productos, integrales entre otros). Además esta sección cuenta con un botón para ocultar el panel de botones matem´aticos y dos botones para ver y ocultar la imagen de las ecuaciones antes de enviarlas.

| $\times^2$<br>×<br>$x^2$        | $\sqrt{ }$<br>$\partial$<br>n<br><b>Jny</b>        | x                                                    |
|---------------------------------|----------------------------------------------------|------------------------------------------------------|
| n<br>ą                          | $\infty$<br>±<br>$\neq$<br>$\geq$                  | ¢<br>E                                               |
| $\Theta$<br>Δ                   | Ξ<br>$\alpha$<br>Ψ<br>Ω<br>Σ<br>$\Phi$<br>$\wedge$ | $\boldsymbol{\varepsilon}$<br>ß<br>δ<br>$\mathbf{v}$ |
| $\theta$<br>τ<br>$\overline{ }$ | K<br>a<br>ξ<br>$\mathsf{V}$<br>μ<br>$\Omega$<br>c  | w<br>Φ<br>$\omega$<br>$\sigma$                       |
| borrar                          | mostrar imagen.                                    | ocultar imagen                                       |

Figura 3.9: Botones Matemáticos

# 3.3. Utilizando la aplicación

Son dos las cosas que se pueden hacer utilizando esta aplicación:

Escribir mensajes

```
Si solo se desea enviar texto, lo que se hace es escribir el mensaje en la
sección D de la ventana de Mensajes de la forma tradicional, cuando esto se
ha realizado se presiona el botón Enviar y se espera una respuesta deacuerdo
con la situación.
```
Para trabajar de forma más cómoda se pueden ocultar los botones matemáticos haciendo click en el botón con una X que se encuentra en la parte derecha de la pantalla, donde inician el conjunto de botones matem´aticos, de esta forma la pantalla quedará de una forma más compacta.

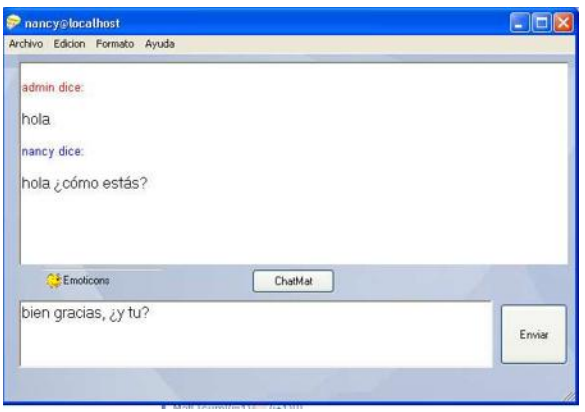

Figura 3.10: Ventana sin botones matemáticos

#### Intercambiar expresiones matemáticas en tiempo real

Si lo que se desea enviar es una ecuación matemática, lo primero que se debe hacer es escribir la frase  $Mat\{\}$  y entre llaves la expresión matemática que se enviar´a, para hacerlo se cuenta con el conjunto de botones matem´aticos. Al presionar cada uno de ellos aparece una cadena de caracteres en la que hay que escribir entre parentesis los datos adecuados para obtener la ecuación deseada.

Por ejemplo: Si lo que se desea escribir la ecuación  $x^2 + 4x$ , los pasos que se deben seguir son los siguientes:

PRIMER PASO: Escribir la palabra Mat en el área para escribir mensajes (sección D), y abrir una llave (fig.  $3.11$ ).

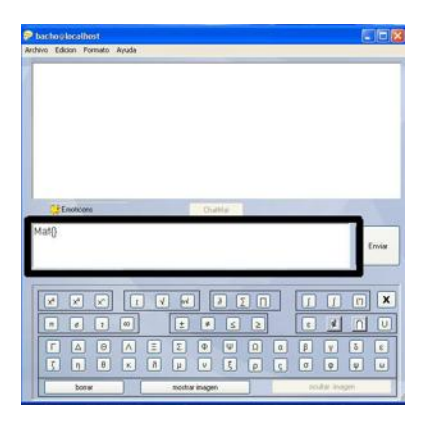

Figura 3.11: Primer paso

SEGUNDO PASO: presionar el botón para elevar al cuadrado y escribir entre parentesis la base, en este caso x. (fig. 3.12)

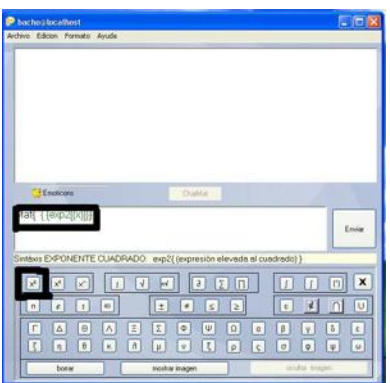

Figura 3.12: Segundo paso

TERCER PASO: Las partes de la ecuación que no llevan ningún operador matem´atico son consideradas como texto, para escribirlas dentro de la ecuación se utiliza el símbolo  $\&$  y se escribe entre corchetes el texto necesario, teniendo cuidado de no dejar espacios entre cada término que se escriba. (fig. 3.13 )

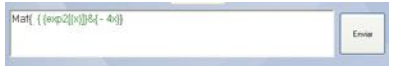

Figura 3.13: Tercer paso

CUARTO PASO (opcional) Se puede observar la imagen de la ecuación antes de enviarla haciendo clic sobre el botón ver imagen. Para ocultarla y ver el mensaje que se enviará se da clic sobre el botón ocultar imagen.(fig. 3.14 )

| <b>FIBIX</b><br><b>Phachophrallust</b>                                                                                                    |                                                                                                    |
|----------------------------------------------------------------------------------------------------|----------------------------------------------------------------------------------------------------|
| Archive Edition Formato Aurofa                                                                                                    |                                                                                                    |
| <sup>2</sup> f Enotcont<br>Oishta<br>Mat( (exp2((x)))-8{-4x)}<br><b>Ervist</b>                                                                                                    | $x^2$ 4x<br>Enior                                                                                                    |
| $\mathbf{x}$<br>$\overline{u}$ $\overline{n}$<br>σ<br>$\vert \mathbf{r} \vert$<br>z<br>$\vert \sqrt{}$<br>$-$<br>$\partial$<br>Ħ<br>R.<br>$\!\times\!$<br>L£.<br>$\hbox{m}$<br>$\vert x \vert$<br>$\omega$<br>$\leq$<br>$\vert \mathbf{U} \vert$<br>$\vert \pm \vert$<br>$\bullet$<br>$\vert$ c<br>l m<br>łаl<br> z <br>$\vert x \vert$<br>ÆF<br>$\lceil e \rceil$<br>Iг<br>E<br>$\vert \Omega \vert$<br>$\lceil 3 \rceil$<br>$\Delta$<br>$\lvert \diamond \rvert$<br>$ \Psi $<br>ы<br>$\epsilon$<br>M<br>$\alpha$<br>il v I<br>439<br>Ιt.<br>围<br>$\mathfrak{h}$<br>n<br>$\mu$<br>$\sigma$<br>حافاته<br>l v l<br>$\omega$<br>$\kappa$<br>l wi<br><b>Tel-</b><br>l s i<br>staffer images<br>bonis<br>mostrar imagers | ×<br>$\boxed{D}$<br><b>2</b> m<br>Œ<br>$\mathbb{R}^n$<br>M<br>$\Phi$<br>bč.<br>Ind<br>п<br>œ.<br>L.<br> q <br>$\Box$<br>E<br> m <br>$\vert \cdot \vert$<br>U<br>×<br>$\vert$ s $\vert$<br>12<br>$\boldsymbol{n}$<br>T<br>$\sim$<br>C<br>$\vert$ 5<br>Ŀ.<br>E<br>E.<br>$\Omega$<br>e)<br>LA.<br>ф.<br>ŢΨ.<br>$\boxed{B}$<br>A<br>ta.<br>v.<br>图<br>$\omega$<br>$\theta$<br>$\epsilon$<br>a.<br>$\lceil \circ \rceil$<br>u<br>$\eta$<br>$\sigma$<br>×.<br>u.<br>$\mathbf{v}$<br>$\circ$<br>ic.<br>ocultar integen<br>bonse<br>militie insigns |

(a) presionar botón *mostrar ima*- (b) Se observa la imagen de la gen figura antes de enviarla

Figura 3.14: Cuarto paso

QUINTO PASO : Se envía el mensaje. (fig. 3.15)

| <b>D</b> backs plotalbost<br>Archivo Edicion Formato Avuda                                                                                                    | <b>Lip</b>                                                                                                    |
|----------------------------------------------------------------------------------------------------|----------------------------------------------------------------------------------------------------|
| admin dice<br>$x^2dx$                                                                                                    |                                                                                                    |
| <b>CHEmotions</b><br><b>Chiefrital</b>                                                                                                    | <b>Lynn</b>                                                                                                    |
| [2] [T]<br>N.<br>$\lceil \cdot \rangle$<br>п<br>$\lceil$<br>W.<br>$\chi^0$<br>泸<br>Ļδ.<br>łт<br>$\left  \mathcal{L} \right $<br>$\epsilon$<br>±.<br>$\lceil s \rceil$<br>$\vert z \vert$<br>$\lfloor \epsilon \rfloor$<br>H<br>$\omega$<br>E.<br>$\pi.$<br>叵<br>¢<br>٥<br>国<br>$\circ$<br>$\boxed{0}$<br> p <br>Δ<br>$\Lambda$<br>$\Psi$<br>ø<br>W<br>B<br>$\vert \xi \vert$<br>$ \tau $<br>$\lfloor n \rfloor$<br>$\mu$<br>$\sigma$<br>o.<br>n <sub>1</sub><br>×<br>l vi<br>$\lceil p \rceil$<br>E.<br>coulai Wagon<br>bonur<br>moshar inlagen | $\pmb{\times}$<br>$\boxed{n}$<br>$\Omega$<br>$\boxed{U}$<br>$\overline{b}$<br><b>E</b><br>$\overline{u}$<br>v. |

Figura 3.15: Quinto paso

# Capítulo 4

# PRUEBAS DE USABILIDAD

De acuerdo con la técnica de usabilidad para que un programa cumpla con su objetivo y sirva a los usuarios que lo utilizarán, es necesario realizar pruebas de usabilidad con usuarios representativos. Por eso una vez terminada la aplicación de Mensajería Instantánea ChatMat, se procedio a realizar la segunda prueba de usabilidad.

# 4.1. Descripción de la prueba

La segunda evaluación se llevó a cabo el día sábado 18 de agosto de 2007, en las Oficinas de Cómputo de la Facultad de Ciencias Físico Matemáticas (Edificio B) de la Universidad Michoacana de San Nicolás de Hidalgo. Para realizar la prueba se utilizó una computadora con Sistema Operativo Windows XP y haciendo uso del servidor Openfire3.3.0 (Tercer Capítulo).

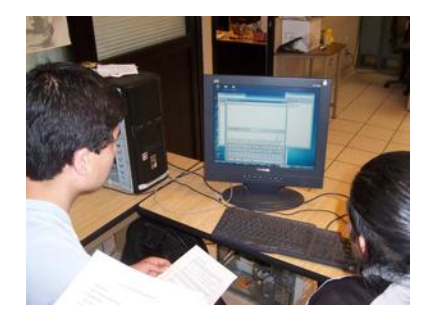

Figura 4.1: Segunda prueba de usabilidad realizada con la aplicación Chat-Mat.

La prueba fue aplicada a cinco personas. A las cuales despueés de explicar de lo que se trataba se les pedió que realizarán una serie de actividades, predeterminadas con anterioridad, haciendo uso de la aplicación ChatMat.

#### 4.1.1. Observaciones durante la prueba

Las primeras actividades de la prueba implicaban iniciar una sesión y una conversación, esto fue realizado sin problema por los usuarios, puesto que ellos ya habian utilizado antes un Chat, lo cual los ayudó a llevar a cabo estas actividades facilmente. La primer ecuación que se les pidió que escribieran contenía una división, todos los participantes escribieron esto utilizando la diagonal derecha  $\langle \cdot \rangle$ , ninguno de ellos utilizó el botón para escribir fracciones que se encuentra en la Ventana de Mensajes de ChatMat.

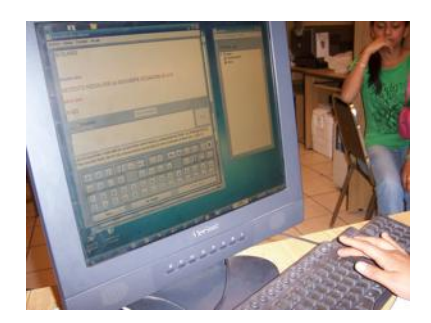

Figura 4.2: Prueba de usabilidad realizada con la aplicación ChatMat.

Se les pidió que escribieran otras dos ecuaciones más, en su mayoría tuvieron problemas para poder escribirlas, puesto que ahora no tenían otro recurso que pudieran utilizar. La mayor parte de los usuarios que realizaron la prueba se dieron cuenta que en la aplicación que estaban utilizando se encontraban botones con simbolos matemáticos que les podían ser útiles, sin embargo no todos pudieron utilizar la herramienta con la que contaban.

Como la aplicación ChatMat es un programa nuevo para todos, se decidió insertar un cuadro de texto abajo del lugar donde escriben los mensajes, pero ninguna persona le puso atención desde el principio, todos la vieron y trataron de utilizarla cuando ya no sabían que hacer. En varios de los casos esta ayuda si les fue útil. Al preguntarles la razón por la que le habían puesto antención a este recuadro comentaron que el Chat es una herramienta que utilizan en continuamente, por lo que todas las actividades que realizan haciendo uso de aplicaciones de este tipo son mecanizadas, ya no se detienen a ver que es las nuevas propiedades con las que cuenta un Chat.

En general todos se divirtieron utilizando esta aplicación y concuerdaron en que les hace falta poder practicar con el programa para poder entender su funcionamiento.

#### 4.1.2. Análisis de la Encuesta

Para tener una fuente de información estcrita de la opinión de los usuarios que llevaron a cabo la prueba se les pidió que contestaran una encuesta cuando terminaron de hacer la prueba.

Los resultados obtenidos se describen a continuación.

De las cinco personas encuestadas, dos fueron hombres y tres mujeres, las edades de los usuarios se osciló alrededor de los 18 años. Cuatros de los estudiantes participates se encuentran realizando estudios de nivel medio superior y uno en nivel superior.

Todos los usuarios han utilizado la computadora y el Internet en un tiempo mayor a un año, además de utilizar el Chat semanalmente, siendo MSN Mesengger el chat más utilizados.

Los cinco usuarios representativos han utilizado algún programa de Office

 $(Word Excel, PowerPoint, ...)$  y en su mayoría han escrito ecuaciones matemáticas utilizando el editor de ecuaciones. Ninguno de ellos ha utilizado Latex.

La parte de la encuesta que les pide dar una evaluación del ChatMat arrojó los siguientes resultados:

En su mayoría les parece facil de usar, atractivo, útil, eficiente, Bien organizado y Entretenido.

Todos consideran que lo mejor del programa son las aplicaciones que tiene en el área de matemáticas, les agrada que se piense en los estudiantes y que se busquen nuevas formas de ayudarlos. A los usuarios que realizaron la prueba les parece que es una herramienta muy útil, sin embargo consideran que necesitan aprender a usarla, les costo trabajo entender la forma como se escriben las expresiones matemáticas en ChatMat.

El manual de ayuda que tenían al lado, en formato  $PDF$ , les ayudó a comprender un poco más de la sintaxis del programa, aunque ninguno revisó este documento por iniciativa propia sino hasta que esta opción fue sugerida. Lo mismo sucedió con la cintilla amarilla debajo de donde escriben el mensaje que les daba ayuda sobre como escribir ecuaciones matem´aticas, ninguno la vio, cuando se les hizo esa observación dijeron que no habían puesto atención a esa parte.

## 4.2. Conclusiones de la evaluación

La finalidad de la aplicación de Mensajería Instantánea ChatMat, tiene como finalidad ayudar a los estudiantes de nivel medio superior, principalmente, en el área de matemáticas ofreciendo una herramienta de la Web que les permite intercambiar ecuaciones matemáticas en tiempo real con peronas que se encuentran goegráficamente en distintos lugares.

La segunda prueba de usabilidad realizada con la aplicación ChatMat, arroja datos interesantes.

En primer lugar hay que resaltar la falta que una herramienta como Chat-Mat que les ayude en el proceso de enseñanza/aprendizaje en el área de matem´aticas de una forma interactiva, permitiendo que cada usuario pueda

expresar e intercambiar sus ideas además de pedir ayuda de una forma rápida y sencilla.

ChatMat permite que esta actividad se lleve a cabo, sin embargo, el proceso por medio del cual realiza el intercambio de ecuaciones matemáticas es haciendo uso de un código parecido a Latex. Esto les causa problemas al utilizarlo por primera vez, los usuarios necesitan un poco de tiempo para poder acostumbrarse a trabajar con este Chat. Una vez que han entendido y aprendido a trabajar con ChatMat les parece divertido pero sobre todo útil.

Chatear es la segunda actividad más realizada por los usuarios de Internet, durante la prueba se pudo detectar que esto es un factor importante con el que se tiene que tener cuidado y que implica poner mayor creatividad a aplicaciones de este tipo. Ya que el hecho de que la Mensajería Intantánea sea tan uilizada genera que los usuarios tengan mecanizadas todas las actividades que este permite llevar a cabo, motivo por el cual no ponen atención en las propiedades que un Chat nuevo puede ofrecerles.

Esto sucedió con ChatMat, hasta que se les pidió escribir ecuaciones matemáticas se dieron cuenta de que estaban trabajando con un Chat diferente.

# Capítulo 5 **CONCLUSIONES**

La finalidad de este proyecto fue desarrollar una aplicación de Mensajería Instantánea que permita el intercambio de ecuaciones matemáticas, para ser utilizado como un recurso para el proceso de enseñanza-aprendizaje.

Para cumplir con el objetivo de este proyecto se realizó un cliente de Mensajería Instantánea llamado ChatMat, desarrollado con el lenguaje de programación  $C#$  para sistemas Windows, que utiliza el protocolo Jabber.

Esta aplicación te permite enviar escribir mensajes, utilizar emoticons durante tus conversaciones, guardar la conversación y enviar ecuaciones matemáticas.

Para enviar un mensaje que contenga ecuaciones matemáticas se debe utilizar una sintaxis especial deacuerdo con la expresión que se desea escribir. de tal forma que cuando se envia la cadena de caracteres que se escribió, el usuario solo observa la imagen que contiene la ecuación deseada.

Con el desarrollo de ChatMat se cumple con la finalidad de este proyecto de tesis.

# 5.1. Trabajo Futuro

Apesar de que la aplicación funciona correctamente tal como esta, es necesario realizar algunas modificaciones en cuanto a la forma como se escriben las ecuaciones matemáticas par enviarlas en algún mensaje, buscando que el utilizar y usar ChatMat sea más sencillo.

Para hacer esto se necitaría diseñar una serie de funciones que te permitieran ir contruyendo la imagen directamente sin necesidad de escribir código.

Así queda abierta la oportunidad de trabajar y mejorar este Cliente como trabajo futuro.

# **Bibliografía**

- [1] Chat. herramienta menospreciada? http://www.webtaller.com/maletin/articulos/chatherramienta-menospreciada.php.
- [2] La enseñanza de las matematicas en méxico. http://laresortera.com/La Ensenanza de las Matematicas en Mexico.html, Junio 2005. Comentario basado en resultados de la Organizacin para la Cooperacin y el Desarrollo Econmico.
- [3] Icq, la historia breve de un pionero... http://my.opera.com/apolobeta/blog/show.dml/360878, julio 2006.
- [4] Consideran mexicanos indispensable el uso de internet: Profeco. Notimex, El Universal, Ciudad de México, Julio 2007.
- [5] Tim Berners-Lee. Página personal. http://www.w3.org/People/Berners-Lee/.
- [6] Mauro Cabrera. Educación. http://www.solociencia.com/informatica/influenciainternet-sociedad-actual-educacion.htm. San Andrs de Giles Buenos Aires.
- [7] Dirección General de Estudios sobre Consumo. Resultados del estudio de la asociacin mexicana de internet (amipci). http://www.profeco.gob.mx/encuesta/brujula/bruj %5F2005/b04 %5Famipci.asp, Octubre 2005.
- [8] Desconocido. Modelo de proceso de la ingeniería de la usabilidad y de la accesibilidad. mpiu+a.
- [9] Xavier Ferr´e Grau. Principios b´asicos de usabilidad para ingenieros software. Facultad de Informática, Universidad Politécnica de Madrid, Campus de Montegancedo.
- [10] Sherwin Gooch. Plato music systems, marzo 1978.
- [11] Jabber. Jabberes.org. http://www.pecesama.net/opensource/gyaber.php.
- [12] Computer History Museum. Internet history. http://www.computerhistory.org/exhibits/internet history/, 2006.
- [13] Patricio Palma. Chat matem´atico. http://chileforge.cl/projects/mchat/, Octubre 2004.
- [14] Pedro Santana. gyaber. http://www.pecesama.net/opensource/gyaber.php, 2005.
- [15] Carolyn Snyder. Paper Prototiping. 2003.
- [16] Internet World Stats. World internet users and population stats. http://www.internetworldstats.com/stats.htm, 2007.
- [17] Ral V. Ramrez Velarde Tayssir Yousef Martn, Jose Jesus Garca. Aplicaciones de la teora de la conversacin a entornos docentes telemticos. http://e-lane.mty.itesm.mx/html/Aplicaciones-de-la-teoria-de-laconversacion.pdf.
- [18] Center for the Digital Future USC. The digital future report. Technical report, USC Annenberg School, 2004.
- [19] Miguel Zapata Ros. Internet y educación. http://www.monografias.com/trabajos32/internet-educacion/interneteducacion.shtml. Monografías.com.

# Apéndice A MANUAL CHATMAT

ChatMat es una aplicación de Mensajería Instantánea cuyo principal objetivo es ayudar a la comunicación de estudiantes de nivel medio superior, principalmente, permitiendo la comuniciaón en tiempo real entre maestro y alumno. Para llevar a cabo esto se a implementado un conjunto de botones matemáticos.

Utilizar ChatMat en muy sencillo, sin embargo es necesario considerar la sintaxis de cada uno de los botones para obtener los resultados deseados.

Cuando se desea enviar una ecuación matemática en un mensaje se debe iniciar por escribir la palabra  $Mat$  y entre llaves la expresión matemática.

Ejemplo:

### $/Mat\{\{\exp2[\&x\&\}\}\$

# EXPRESIÓN MATEMÁTICA SIN NINGÚN OPERADOR

Para escribir una expresión matemática que no contenga ningún operador(suma, producto integral, etc.), se debe escribir de una forma especial, incluso si esta va acompañada de otra expresión que si contenga algún operador. Además no deben dejar espacios entre los términos.

 $&$ [expresión matemática]

Ejemplo.-

 $/Mat({& 3x+2}]$ 

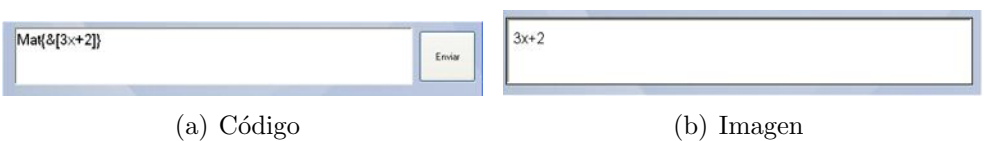

Figura A.1: Ejemplo que muestra como escribir texto en forma de ecuación

#### EXPONENTES

 ${\bf Se}$ tienen tres botones que te permiten elevar una expresión matemática al cuadrado, al cubo y a la cualquier potencia, repectivamente.

Exponente Cuadrado

SINTAXIS.-

 $/exp2[\&base\&]$ 

Ejemplo.-

 $/Mat\{\exp2\&x\&\}\}$ 

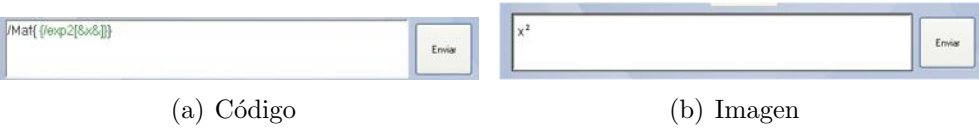

Figura A.2: Ejemplo que indica como escribir exponentes cuadrados

Exponente Cúbico

 $/exp3[(\&base\&)]$ 

Ejemplo.-

```
/Mat{exp3[&y&]}
```
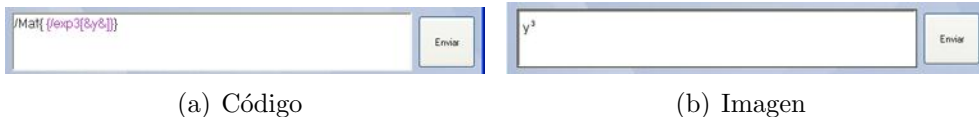

Figura A.3: Ejemplo que indica como escribir exponentes cúbicos

Exponente de base n

SINTAXIS.-

```
/expN[&base&exponente&]
```
Ejemplo.-

```
/Mat\{\{\exp N[\& x\& a\&]\}\}\
```
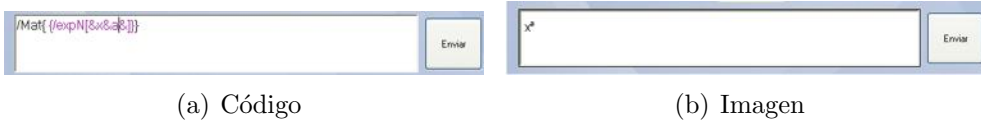

Figura A.4: Ejemplo que indica como escribir funciones elevadas al exponente n

#### FRACCIONES

Este botón te permite escribir fraciones básicas.

/fraccion[&numerador&denominador&] Ejemplo.-

 $/Mat\{\{ffraccion[\&x\&y\&]\}\}\$ 

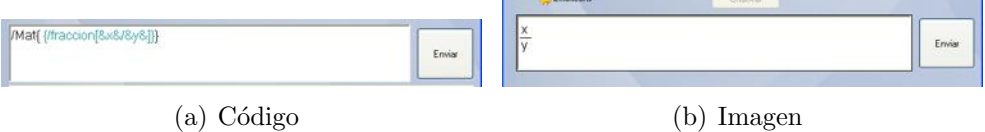

Figura A.5: Ejemplo que muestra como escribir fracciones

RAIZ DE UNA FUNCIÓN raiz cuadrada

SINTAXIS.-

/raiz2[&radicando&]

Ejemplo.-

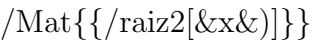

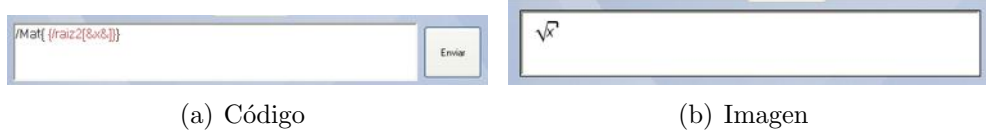

Figura A.6: Ejemplo1.- muestra como escribir raices cuadradas

 $/Mat\{\frac{\operatorname{diag2}}{\operatorname{diag3}}\right)$ 

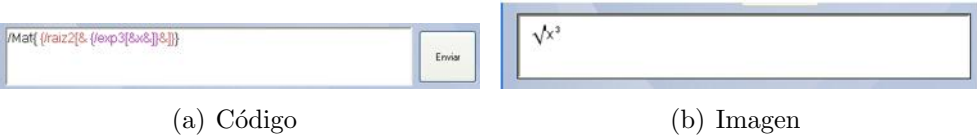

Figura A.7: Ejemplo2.- muestra como escribir raices cuadradas

raiz enésima

SINTAXIS.-

/raizN[&valor de n&radicando&]

Ejemplo.-

 $/Mat\{\frac{\chi_3\chi_3\chi_4}{\chi_1}$ 

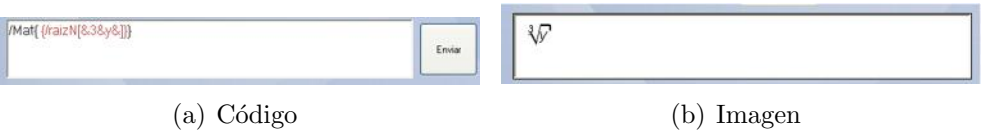

Figura A.8: Ejemplo que muestra como escribir raices enésimas

DERIVADA PARCIAL DE UNA FUNCIÓN

SINTAXIS.-

/parcial[ $\&$ variable respecto a la cual se deriva $\&$ función $\&$ ] Ejemplo.-

/Mat{{/parcial[&x&senxcosy&]}}

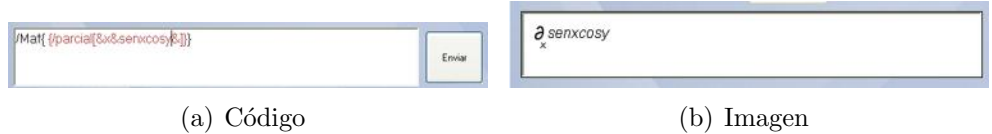

Figura A.9: Ejemplo que muestra como escribir derivadas parciales

SUMA

 $\sinh(k)$  indice inferior  $\sinh(k)$  indice superior  $\sinh(k)$ Ejemplo.-

```
/Mat{{/suma[&i=1&n&i+1&]}}
```
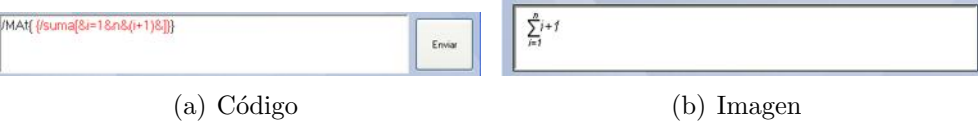

Figura A.10: Ejemplo que muestra como escribir sumas

PRODUCTO

SINTAXIS.-

/producto&indice inferior&indice superior&función&

Ejemplo.-

```
/Mat{{/producto[&i=1&n&i&]}}
```
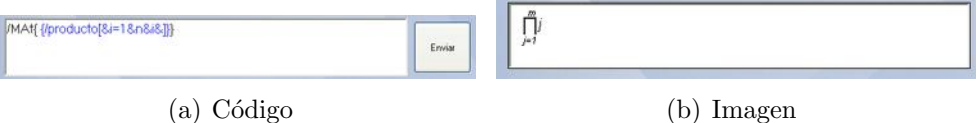

Figura A.11: Ejemplo que muestra como escribir productos

LIMITE

SINTAXIS.-

/limite[&límite cuando x- $i$ (valor)&expresión&]

Ejemplo.-

/Mat{{/limite[&x-¿0&x+3&]}}

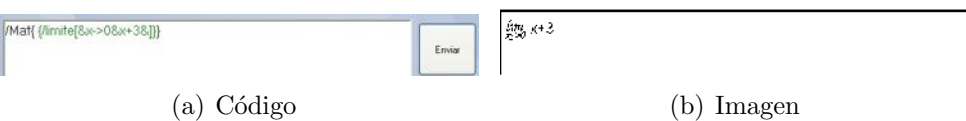

Figura A.12: Ejemplo que muestra como escribir límites

DERIVADA DE UNA FUNCION SINTAXIS.-

/derivada[&variable con respecto a la que se va a derivar&función&] Ejemplo.-

 $\label{eq:1} \verb|/Mat{{}{ \{ / derivada [ \& x \& cos x \& \} \}}|$ 

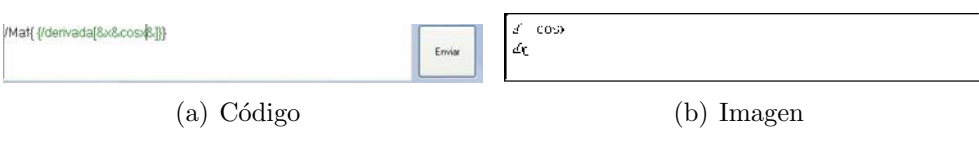

Figura A.13: Ejemplo que muestra como escribir derivadas

INTEGRAL

SINTAXIS.-

/integral[&límite inferior&límite superior&Función&]

Ejemplo.-

/Mat{{/integral[&0&Π&cosx&]}}

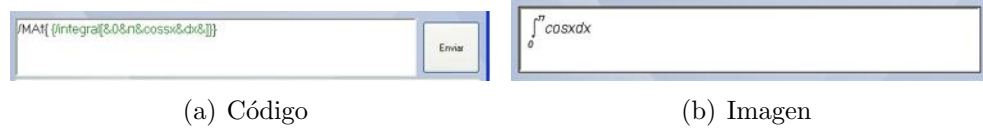

Figura A.14: Ejemplo que muestra como escribir integrales

#### MATRIZ

Este botón te permite realizar arreglos matriciales de hasta 3X3. SINTAXIS

```
/array[&&&&,&&&&,&&&&]
```
Se colocan los elementos de la matriz por filas, los primeros tres parentesís corresponden a la primer fila, los segundos a la segunda y así sucesivamente.

Ejemplo.-

/Mat{{/array[&1&2&3&,&4&5&6&,&7&8&9&]}}

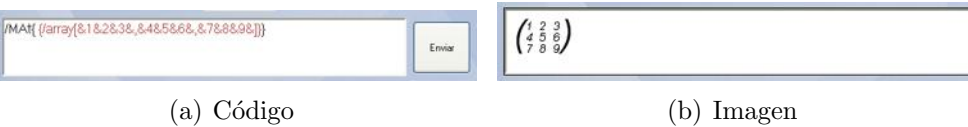

Figura A.15: Ejemplo que muestra como escribir matrices

#### RESTO DE LOS BOTONES

Los demás botones (desigualdades, pertenencia, uniones, constantes y alfabeto griego) no tiene ninguna sintaxis, para escribir un mensaje que contenga cualquiera de estos símbolos solo es necesario presionar el botón que contenga este símbolo.
Apéndice B

## **GUIA DE ACTIVIDADES** PRIMER EVALUACIÓN

73

- 1. Conéctate como desconectado o invisible.
- 2. Cierra ayuda
- 3. Cambia tu estado a conectado.
- 4. Inicia una conversación con Bacho.
- 5. Dile Hola a Bacho. Computadora.- Hola, estoy resolviendo la tarea de matemáticas me ayudas?
- 6. Contesta Si claro. Computadora.- Necesito resolver la siguiente ecuacin:  $3x - 2 = 0$
- 7. Escribe la ecuación  $x = frac23$ . Computadora.- Cuál es la fórmula para obtener el área del círculo?
- 8. Escribe la ecuación:  $a = \Pi r^2$ Computadora.- Ahora necesito resolver el problema. La suma de dos números es  $\frac{1}{4}$  y su producto es -396. Hallar los dos números.
- 9. Dile: Lo único que debes hacer es resolver la ecuación. Y escribe la ecuación:  $x^2 - 4x - 396 = 0$ Comptadora.- Pero no recuerdo la fórmula general para resolver esta ecuación.
- 10. Escribe la ecuación:

$$
x = \frac{-b \pm \sqrt{b^2 - 4ac}}{2a}
$$

- 11. Guarda la conversación
- 12. Cierra o termina la conversación.
- 13. Desconéctate

Apéndice C

## **ENCUESTA**

75

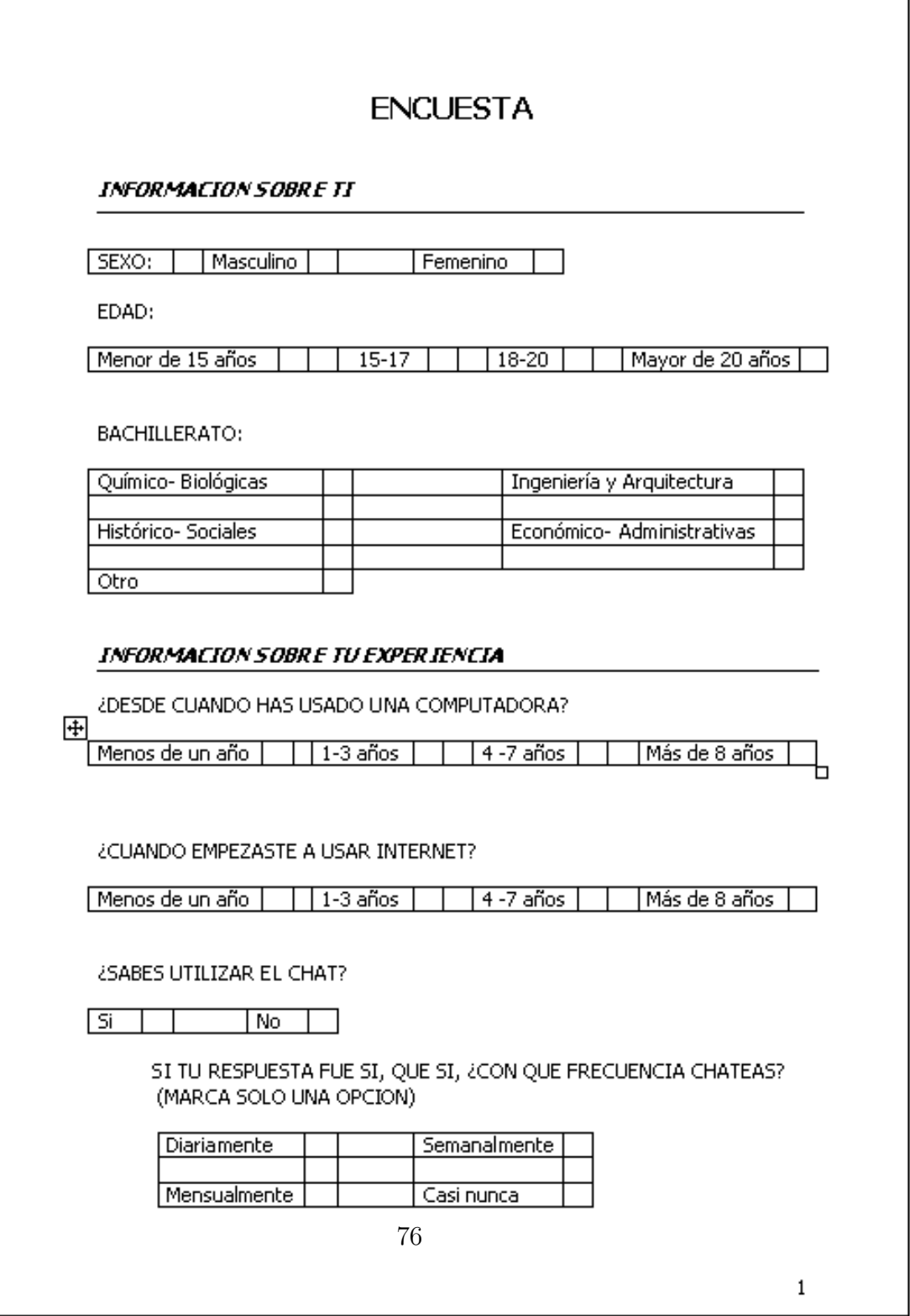

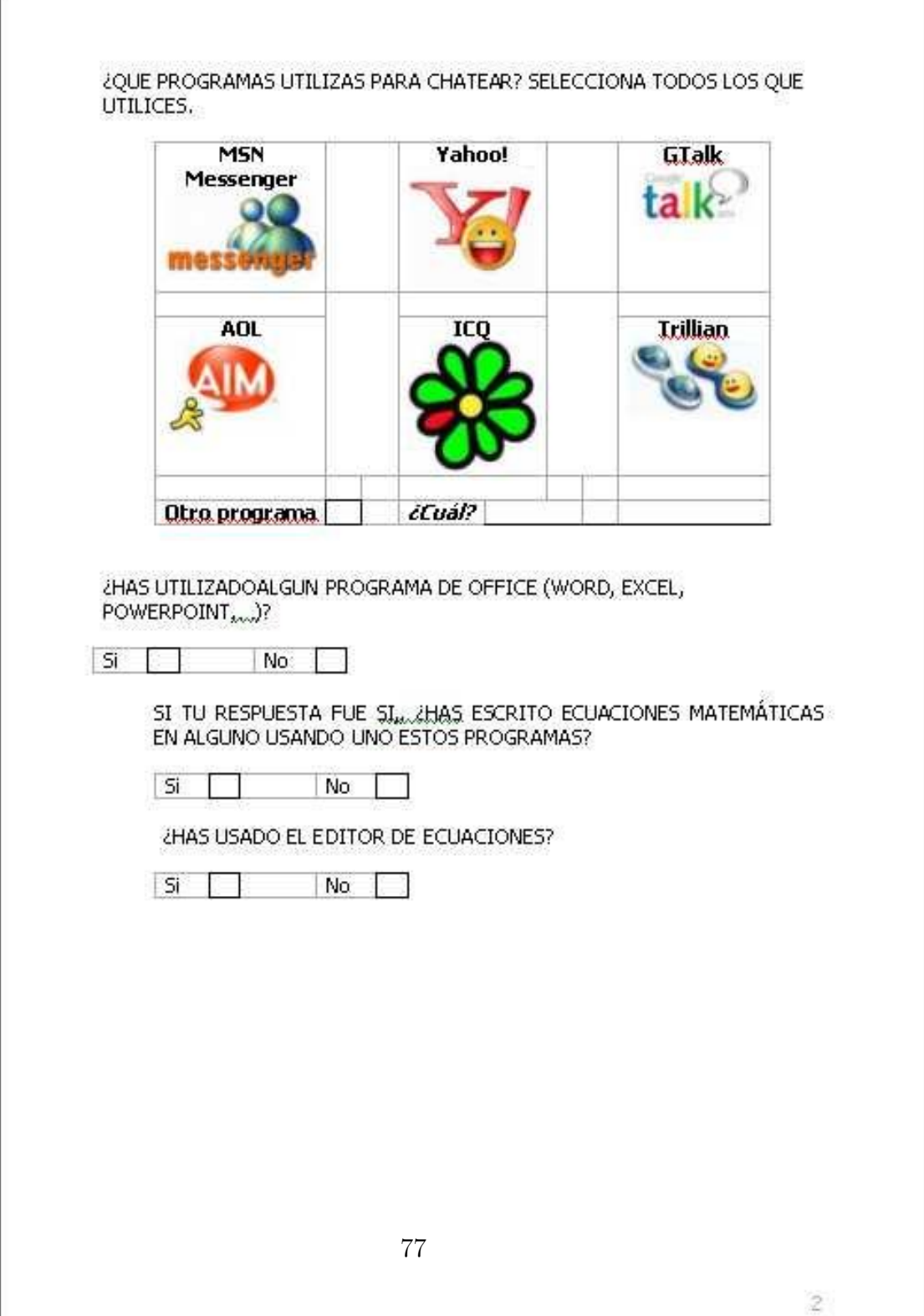

POR FAVOR CALIFICA NUESTRO PROTOTIPO EN LAS SIGUIENTES CATEGORIAS. 中

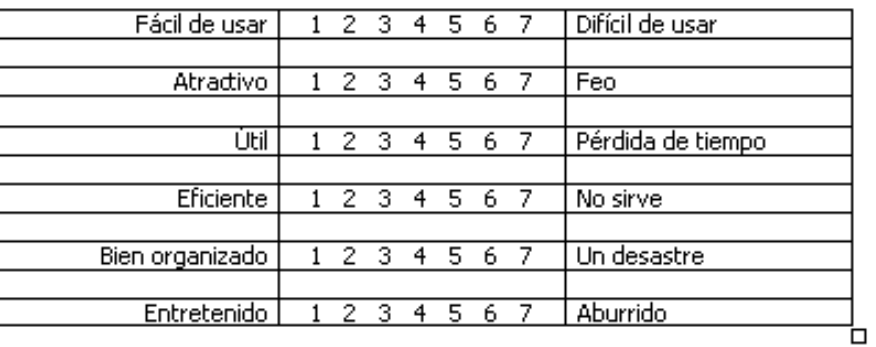

¿QUÉ CONSIDERAS QUE ES LO MÁS VALIOSO DE ESTE PROGRAMA?

¿CUÁL ES EL MAYOR PROBLEMA EN EL PROGRAMA?

¿CUÁL FUE TU EXPERIENCIA AL ESCRIBIR ECUACIONES?

TIENES ALGUNAS SUGERENCIAS O COMENTARIOS

## ¿GRACIAS POR PARTICIPAR EN ESTE EXPERIMENTO!

78